# ČESKÉ VYSOKÉ UČENÍ TECHNICKÉ FAKULTA STAVEBNÍ KATEDRA SPECIÁLNÍ GEODÉZIE

STUDIJNÍ PROGRAM GEODÉZIE A KARTOGRAFIE

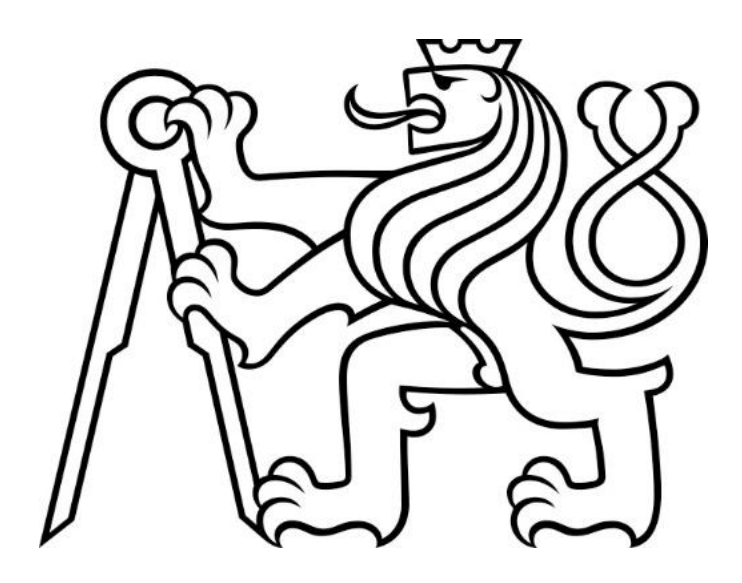

# BAKALÁŘSKÁ PRÁCE

### VYBRANÉ GEODETICKÉ PRÁCE PŘI REKONSTRUKCI TRAMVAJOVÉ TRATĚ NA BUBENSKÉM NÁBŘEŽÍ

Vedoucí práce: Ing. Lenka Línková Ph.D.

2023 David Sucharda

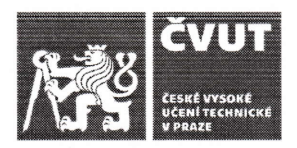

### ZADÁNÍ BAKALÁŘSKÉ PRÁCE

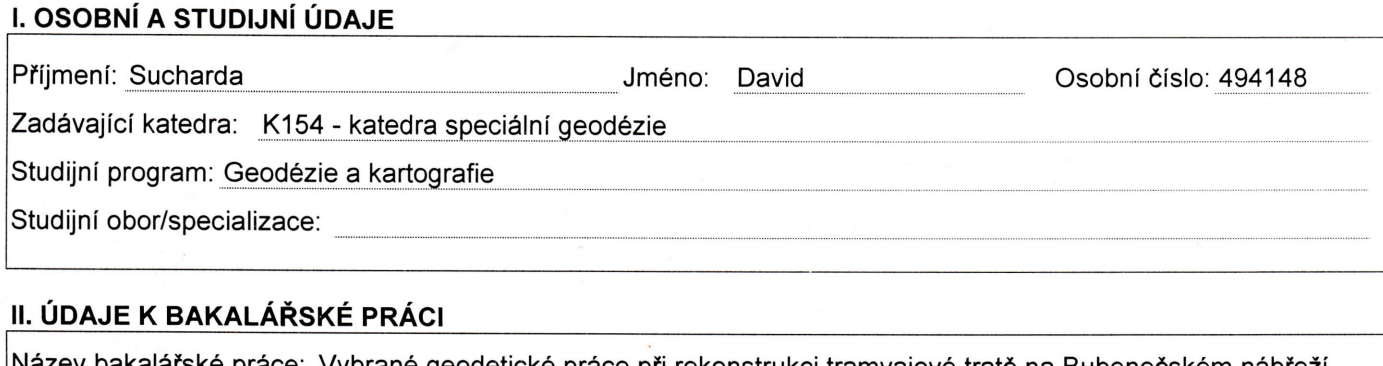

Název bakalářské práce: Vybrané geodetické práce při rekonstrukci tramvajové tratě na Bubenečském nábřeží Název bakalářské práce anglicky: Chosen geodetic works for the reconstruction of the tramway line on Bubenečské nábřeží Pokyny pro vypracování. V terénu se podílejte na provedení geodetických prací pro realizaci rekonstrukce tramvajové tratě na Bubenečském nábřeží. Terénní práce následně vhodnými metodami zpracujte. Pracemi se rozumí vytvoření vytyčovací sítě a vytyčení prvků tramvajové tratě. Seznam doporučené literatury: ČSN 73 0420-1 Přesnost vytyčování staveb - Část 1: Základní požadavky, ČNI, 2002. ČSN 73 0420-2 Přesnost vytyčování staveb - Část 2: Vytyčovací odchylky, ČNI 2002. Hampacher, M. - Štroner, M.: Zpracování a analýza měření v inženýrské geodézii. 2. vyd., Česká technika nakladatelstvi ČVUT, Praha, 2015. tSBN 978-80-01-05843-5. Jméno vedoucího bakalářské práce: Ing. Lenka Línková, Ph.D. Datum zadání bakalářské práce: 22.2.2023 Termín odevzdání BP v lS KOS: 22.5,2023 Údaj uvedte v souladu s datem v časovém plánu příslušného ak. roku

U, //áfu,

Podpis vedoucího práce

Man Phone Podpis vedoucího katedry

#### III. PŘEVZETÍ ZADÁNÍ

Beru na vědomí, že jsem povinen vypracovat bakalářskou práci samostatně, bez cizí pomoci, s výjimkou poskytnutých konzultací. Seznam použité literatury, jiných pramenů a jmen konzultantů je nutné uvést v bakalářské práci a při citování postupovat v souladu s metodickou příručkou ČVUT "Jak psát vysokoškolské závěrečné práce" a metodickým pokynem ČVUT "O dodržování etických principů při přípravě vysokoškolských závěrečných prací".

22.02.2023

Datum převzetí zadání **Podpis studentalistického prodpis studentalistického prodpis** studentalistickýho Podpis studenta

# **Čestné prohlášení**

Prohlašuji, že jsem bakalářskou práci na téma "Vybrané geodetické práce při rekonstrukci tramvajové trati na Bubenském nábřeží" vypracoval samostatně pod vedením Ing. Lenky Línkové Ph.D. Při vypracování práce jsem využil uvedenou literaturu a zdroje.

V Praze dne 22.5.2023 …………………………….

David Sucharda

### **Poděkování**

Chtěl bych poděkovat mé vedoucí bakalářské práce Ing. Lence Línkové Ph.D. za odbornou pomoc, čas a užitečné rady k psaní a zpracování informací v mé bakalářské práci. Dále chci poděkovat firmě Hrdlička spol. s r.o. za příležitost se podílet na této práci, zvláště bych chtěl poděkovat Ing. Martinu Podlahovi za nápad na téma bakalářské práce a Ing. Lukáši Klementovi za poskytnutí dat a věnovaný čas. V neposlední řadě bych chtěl poděkovat rodině a přátelům za podporu a trpělivost po celou dobu studia na Stavební fakultě ČVUT.

### **Abstrakt**

Cílem této bakalářské práce je přiblížit postup prací geodeta při rekonstrukci tramvajové trati, počínaje budováním vytyčovací sítě, vytyčovacími pracemi a vyhotovením konečných výstupů. Práce probíhaly na Bubenském nábřeží v okolí Holešovické tržnice. V úvodu je uvedený krátký postup na počátku stavebních prací a informace o stavbě. Následující části popisují přípravné části, měření v terénu a zpracování měření. Výsledkem bylo vyhotovení vytyčovací sítě a porovnání výsledků z programů Groma a GNU Gama, vyhotovení číselné a grafické dokumentace, která obsahovala vytyčovací protokoly, seznamy souřadnic a vytyčovací náčrty.

### **Klíčová slova**

Totální stanice, nivelace, vytyčovací síť, GNU Gama, Groma, vytyčení polární metodou, kovarianční matice, osa koleje, tramvajová trať

### **Abstract**

The aim of this bachelor thesis is to present the workflow of a surveyor during the reconstruction of a tramway line, starting with the construction of the alignment network, the alignment works and the preparation of the final outputs. The work was carried out on the Bubenské nábřeží in the vicinity of the Holešovice Market Hall. The introduction gives a brief description of the beginning of the works and information about the construction. The following sections describe the preparatory parts, field measurements and processing of measurements. As a result, a plotting network was drawn up and the results from Groma and GNU Gama were compared, and numerical and graphical documentation was produced, which included plotting reports, coordinate lists and plotting sketches.

# **Keywords**

Total station, levelling, alignment network, GNU Gama, Groma, polar method alignment, covariance matrix, track axis, tramline

# Obsah

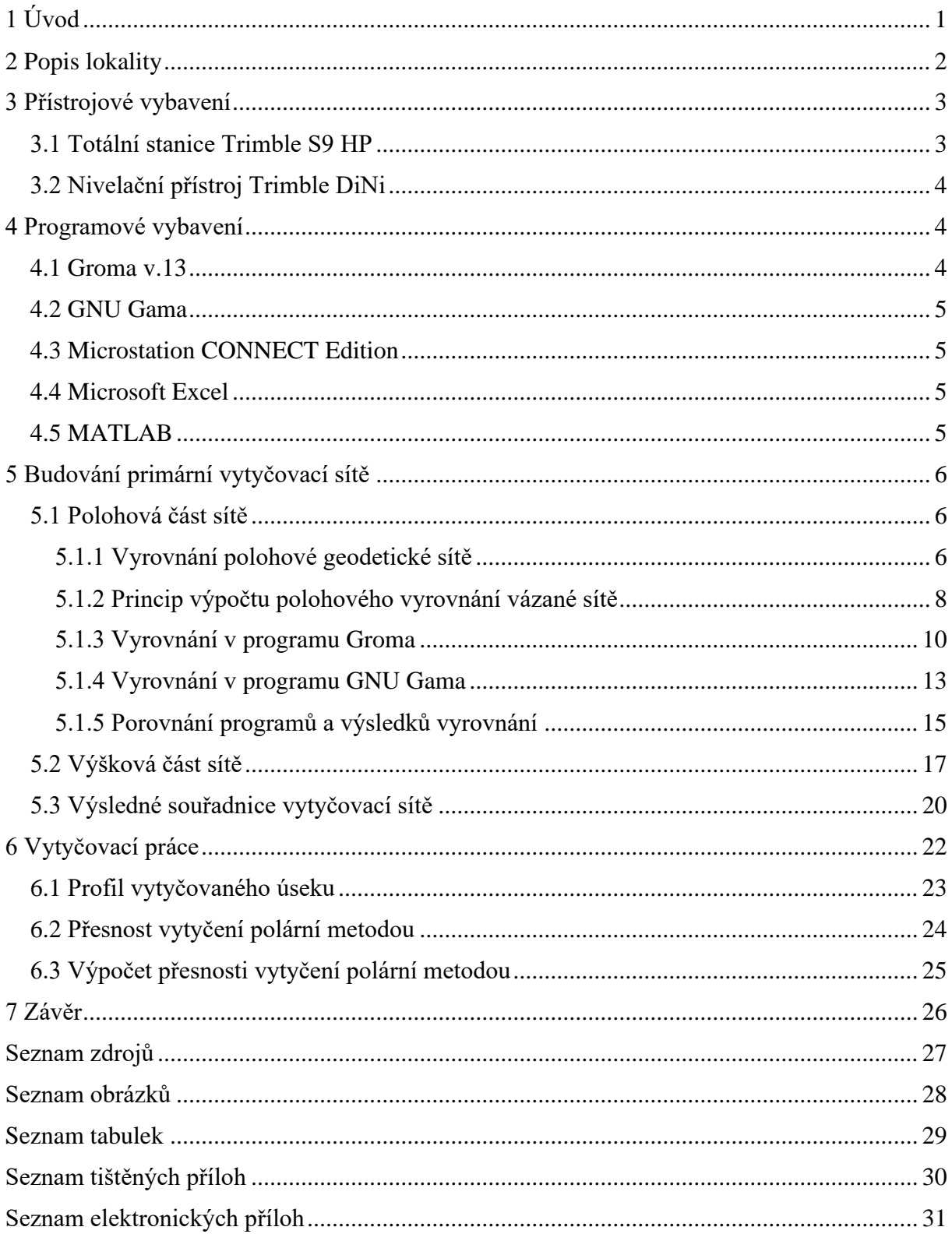

# **1 Úvod**

Cílem této bakalářské práce je seznámit se s vybranými činnostmi geodeta při rekonstrukci tramvajových tratí. Toto téma jsem si vybral, jelikož mě zajímají liniové dopravní stavby a v neposlední řadě se na tento typ staveb zaměřuje firma Hrdlička spol. s r.o., kde již rok pracuji jako brigádník.

V první fázi bylo třeba zmapovat lokalitu, kde rekonstrukce probíhá, a to včetně vyhledání a zaměření inženýrských sítí. V případě této práce bylo toto zaměření převzato od externí firmy. Z takto zaměřených dat je následně vyhotoven výkres situace. Výkres byl brán jakožto podklad pro projekt. Poté následuje proces, kdy investor a projektant získávají povolení. Jakmile jsou schválena všechna povolení projektant vyhotoví projekt na základě výkresu situace. Vyhotovený projekt následně převezme geodet a vytyčí v terénu.

Hlavním účelem této stavby bylo vyrovnání směrových deformací koleje způsobené vlastním tramvajovým provozem a pojížděním tramvajového tělesa nekolejovými vozidly. Celková délka rekonstruovaného úseku byla 900 m. Mezi ulicemi Argentinská a Komunardů došlo k dílčím posunům, aby bylo možné rozšířit chodník na jižní straně nábřeží. Celková délka upravovaného úseku byla 600 m. Součástí této stavby bylo i posunutí tramvajové zastávky Pražská tržnice. V celém úseku stavby došlo k výměně sloupů trakčního vedení.

Tato práce se věnuje geodetickým pracím na úseku mezi ulicemi Argentinská a Komunardů. Mezi geodetické činnosti související s tímto úsekem patří příprava a realizace vytyčovací sítě, včetně kontroly existujících bodů, vyrovnání sítě, vytyčení projektované polohy koleje a zpracování veškeré dokumentace k vytyčení.

Výsledkem této bakalářské práce jsou tabulky z vyrovnání vytyčovací sítě a porovnání dvojího vyrovnání v programech Groma a GNU Gama, které vykazovalo minimální odchylky. Mezi další výsledky se řadí zpracování vytyčovací dokumentace.

## **2 Popis lokality**

Rekonstrukce tramvajové trati probíhala v ulici Bubenské nábřeží. Začátek stavby se nacházel na stycích výhybek u zastávky Vltavská, konec stavby se nacházel přibližně na počátku levostranného směrového oblouku do ulice Komunardů. Od začátku úseku po ulici Argentinská došlo k vyrovnání deformací kolejí, od ulice Argentinská po ulici Komunardů došlo k dílčím posunům tratě, aby bylo možné rozšířit chodník na jižní straně nábřeží. Firma Hrdlička spol. s r.o. se podílela na II. etapě této rekonstrukce, která se věnovala převážně úseku mezi ulicemi Argentinská a Komunardů (Obr. 1).

<span id="page-7-0"></span>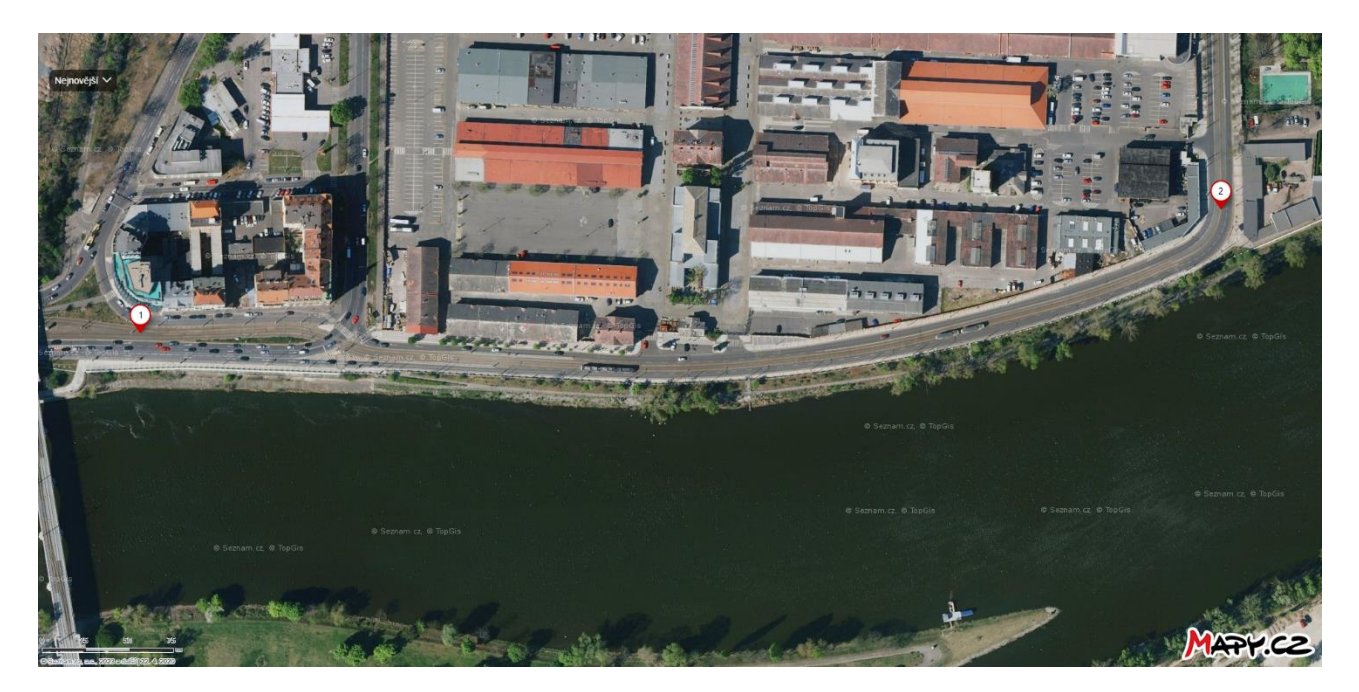

*Obr. 1 – Vymezení stavby, mezi body 1-2* [1]

### **3 Přístrojové vybavení**

Ve firmě Hrdlička používáme přístroje od firmy Trimble. Povětšinou využíváme robotické totální stanice, které se ovládají pomocí kontroleru, který lze rovněž připojit k přijímačům GNSS od firmy Trimble. V tomto případě byla použita totální stanice Trimble S9 HP s kontrolerem TSC3, který disponuje softwarem Trimble Access [2].

### **3.1 Totální stanice Trimble S9 HP**

K měření bodového pole a následným vytyčovacím pracím byla použita totální stanice Trimble S9 HP [3]. Jedná se o robotickou totální stanici, která obsahuje dálkoměr nejvyšší přesnosti typu DR HR. Vysoká přesnost je rovněž zajištěna množstvím přídavných technologií, jako LongRange, FineLock nebo SurePoint, která zajišťuje snížení chyb v cílení v nepříznivých podmínkách. Firma tuto totální stanici využívá na přesné práce v inženýrské geodézii.

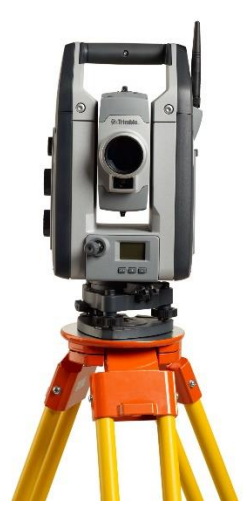

*Obr. 2 - Totální stanice Trimble S9 HP* [3]

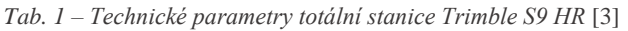

<span id="page-8-1"></span><span id="page-8-0"></span>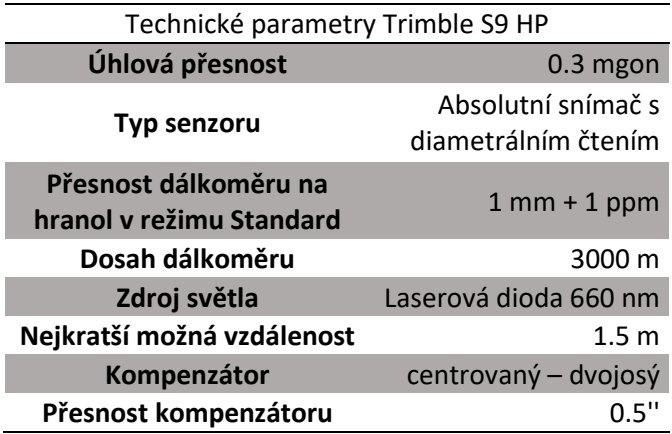

### **3.2 Nivelační přístroj Trimble DiNi**

Nivelační přístroj Trimble DiNi je přístroj určený pro přesnou nivelaci. Přístroj je vybavený optikou Carl Zeiss se 32násobným zvětšením dalekohledu. Další předností přístroje je jeho robustní konstrukce a stabilní kompenzátor. Přístroj umožňuje i měření za snížené viditelnosti nebo při umělém osvětlení. Minimální viditelný úsek na lati pro digitální odečítání činí 30 cm. Přístroj také umožňuje vyrovnání nivelačního pořadu přímo v terénu.

Standartní přesnost přístroje na 1 km činí ±0,3 mm. [4]

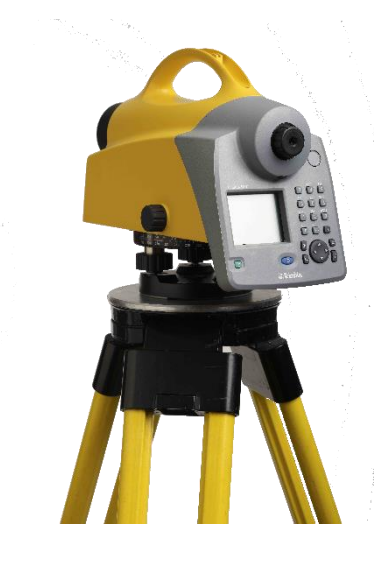

*Obr. 3 - Digitální nivelační přístroj Trimble DiNi 0.3* [4]

### <span id="page-9-0"></span>**4 Programové vybavení**

### **4.1 Groma v.13**

Groma je geodetický systém pracující v prostředí MS Windows. Systém je určen ke komplexnímu zpracování geodetických dat od surových údajů přenesených z totální stanice až po výsledné seznamy souřadnic, výpočetní protokoly a kontrolní kresbu. [5]

V této práci byla Groma využita pro výpočty přibližných souřadnic vytyčovací sítě polární metodou, vyrovnání vytyčovací sítě se znázorněním elips chyb pomocí funkce kontrolní kresby. Více viz. kapitola 5.1.3

#### **4.2 GNU Gama**

GNU Gama je projekt věnovaný vyrovnání geodetických volných sítí (akronym Gama je vytvořen ze slov geodézie a mapování). GNU Gama je napsána v C++ a v současnosti podporuje vyrovnání v lokální kartézské soustavě 1D/2D/3D, vyrovnání v geocentrickém souřadném systému je součástí vývojové větve. [6]

Program se spouští přes příkazovou řádku, ale k programu existuje i grafické rozhraní, to však v této práci nebylo využito. Program umožňuje vyrovnání volných/vázaných sítí, do výpočtu je možno zahrnout vodorovné i šikmé délky, vodorovné směry, převýšení. V programu lze také upravovat přesnost jednotlivých měřených veličin a tím potlačit vliv odlehlých měření.

#### **4.3 Microstation CONNECT Edition**

Microstation CONNECT Edition je CAD program vyvíjený firmou Bentley. Program podporuje práci se standartními CAD formáty, jako jsou .dxf, .dgn a .dwg. Dále je v tomto programu možno upravovat rastrová data, data z laserového skenování a ostatní 3D data. [7]

Program byl v této práci využit pro tvorbu náčrtů pro vytyčovací výkresy.

#### **4.4 Microsoft Excel**

Microsoft Excel je všestranný tabulkový program od firmy Microsoft, který je napsaný v programovacím jazyce C++. [8] V této práci byl program využit k výpočtu nivelace a formátování výstupů.

### **4.5 MATLAB**

MATLAB je programovací jazyk s interaktivním grafickým prostředím, který pracuje na principu matic a polí. Obsahuje Live Editor pro vytváření skriptů, které kombinují kód, výstup a formátovaný text ve spustitelném sešitu. [9]

Program byl v práci využit pro výpočet přesnosti vytyčení pomocí zákona hromadění směrodatných odchylek.

### **5 Budování primární vytyčovací sítě**

Na místě stavby již existovalo bodové pole, nicméně v I. etapě rekonstrukce došlo k odstranění některých sloupů trakčního vedení, na kterých byla značná část bodů bodového pole. Bylo tedy nutné toto bodové pole doplnit, zároveň provést kontrolní měření na stávající body a následně celou síť vyrovnat. Výsledný soubor tedy obsahoval měření mezi body stávající vytyčovací sítě a zaměření nových bodů vytyčovací sítě. Z tohoto souboru byly vypočteny přibližné souřadnice všech nových bodů sítě, síť byla následně polohově vyrovnána v programech Groma [5] a GNU Gama [6].

Výškově byla část sítě zaměřena pomocí technické nivelace, u zbylých bodů byla výška určena trigonometricky.

#### **5.1 Polohová část sítě**

Zaměření sítě probíhalo metodou volných stanovisek, celkem bylo měřeno ze 14 volných stanovisek. Jelikož se jednalo o síť pro liniovou stavbu, neměla zcela vhodnou konfiguraci, proto bylo třeba vysokého počtu nadbytečných měření. V takovém případě bylo třeba provést vyrovnání a získat tak přesnější a spolehlivější výsledky.

### **5.1.1 Vyrovnání polohové geodetické sítě**

Ze zaměřených dat byly vypočteny přibližně souřadnice. Jelikož se jednalo o doplnění stávajícího bodového pole, byla síť vyrovnávána jako vázaná. Jako fixní body byly brány body původního bodového pole, konkrétně se jednalo o vybraných osm bodů 50xx. Nejprve byla síť vyrovnána se všemi měřeními. Po prvotním vyrovnání program označil měření, které překročili mezní rozdíl, tyto měření byly poté z vyrovnání vyloučeny. Hodnoty mezních rozdílů byly definovány jako 0.0500 gon pro směry a 0.200 m pro délky (Obr. 5). Došlo k opětovnému vyrovnání, již bez vyloučených hodnot. Celkem tedy síť obsahovala 45 bodů, 8 z nich bylo bráno jako fixních (původní body 50xx), 14 bodů představovala přechodná volná stanoviska, ze kterých byla síť zaměřena. a 23 určovaných bodů. Součástí sítě byl i bod 7001, který byl součástí nivelačního pořadu. V síti bylo celkem 99 měřených délek a 99 měřených směrů, celkem bylo v síti 110 nadbytečných měření. Vyrovnání s těmito daty bylo provedeno v programech Groma a GNU Gama. Výsledná konfigurace sítě je patrná na (Obr. 4).

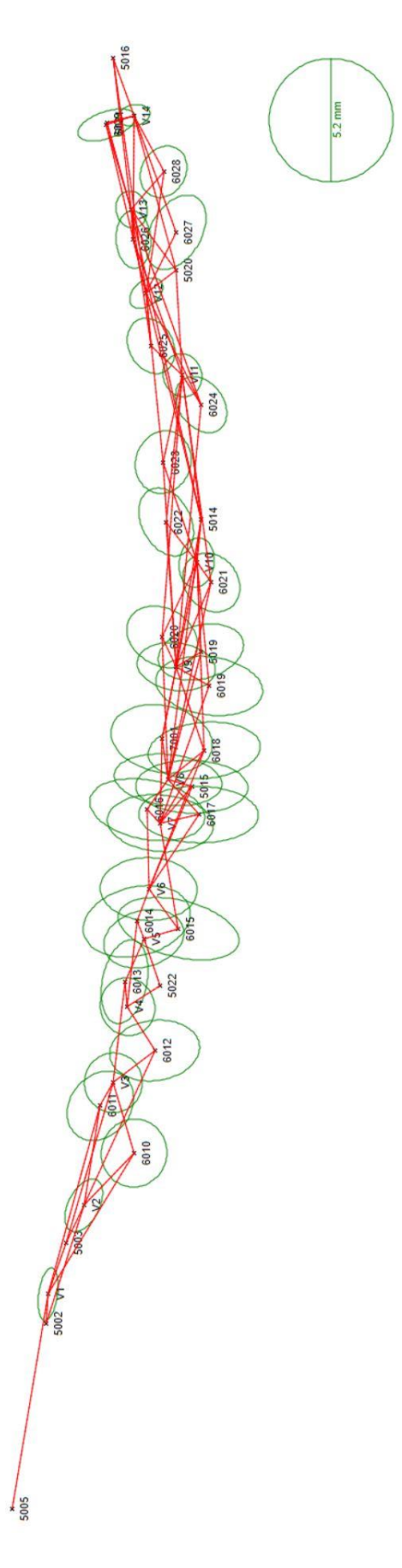

<span id="page-12-0"></span>*Obr. 4 – Zobrazení konfigurace sítě s elipsami chyb*

#### **5.1.2 Princip výpočtu polohového vyrovnání vázané sítě**

Měřenými veličinami obvykle jsou vodorovný směr  $\varphi_{ii}$  jakožto součást osnovy měřených směrů, vodorovná délka dij, kde *i* označuje stanovisko, *j* cíl nebo levé rameno vodorovného úhlu. Neznámými v tomto případě jsou souřadnice bodů [X Y] a orientační posuny op.

Vektor neznámých potom vypadá následovně:

$$
X = (X_1 \ Y_1 \ X_2 \ Y_2 \ ... \ X_n \ Y_n \ o_1 ... \ o_p)^T , \tag{5.1}
$$

kde *n* označuje počet bodů sítě, *p* počet stanovisek, na kterých byla měřena osnova směrů.

Vektor *m* měření:

$$
l = (\varphi_1 \ \varphi_2 \ \dots \ \varphi_m \ d_1 \ d_2 \dots \ d_m)^T. \tag{5.2}
$$

Rovnice jednotlivých typů měření mají tvar:

$$
\varphi_{ij} = \arctan\left(\frac{Y_j - Y_i}{X_j - X_i}\right) + o_p + o_k ,\qquad (5.3)
$$

$$
d_{ij} = \sqrt{(X_j - X_i)^2 + (Y_j - Y_i)^2},
$$
\n(5.4)

kde *o<sup>p</sup>* označuje orientační posun příslušné osnovy směrů, *o<sup>k</sup>* opravu kvadrantu směrníku. Matice derivací A:

$$
A = \begin{pmatrix} \frac{\partial t_1}{\partial x_1} & \frac{\partial t_1}{\partial x_1} & \frac{\partial t_1}{\partial x_2} & \frac{\partial t_1}{\partial x_2} & \frac{\partial t_1}{\partial x_1} & \frac{\partial t_1}{\partial x_1} & \frac{\partial t_1}{\partial x_2} \\ \frac{\partial t_2}{\partial x_1} & \frac{\partial t_2}{\partial x_1} & \frac{\partial t_2}{\partial x_2} & \frac{\partial t_2}{\partial x_2} & \frac{\partial t_2}{\partial x_1} & \frac{\partial t_2}{\partial x_1} & \frac{\partial t_2}{\partial x_1} & \frac{\partial t_2}{\partial x_2} \\ \vdots & \vdots & \vdots & \vdots & \vdots & \vdots & \vdots & \vdots \\ \frac{\partial t_m}{\partial x_1} & \frac{\partial t_m}{\partial x_1} & \frac{\partial t_m}{\partial x_2} & \frac{\partial t_m}{\partial x_2} & \frac{\partial t_m}{\partial x_n} & \frac{\partial t_m}{\partial x_n} & \frac{\partial t_m}{\partial x_1} & \frac{\partial t_m}{\partial x_2} \end{pmatrix},
$$
(5.5)

kde hodnoty *t* značí jednotlivá měření seřazená dle matice *l*.

Matice vah P je diagonální maticí s příslušnými váhami na hlavní diagonále:

$$
P = diag(p_1 \ p_2 \ \cdots \ p_m), \text{kde} \ \ p_i = \frac{\sigma_0^2}{\sigma_i^2}. \tag{5.6}
$$

Rovnice pro vyrovnání potom vypadají následovně:

Vektor redukovaných měření *l'*:

$$
l' = f(X_0) - l \tag{5.7}
$$

kde *f(X0)* značí měření vypočtené z přibližných neznámých, *l* vektor měření.

Výpočet přírůstků neznámých *dx* – řešení normálních rovnic:

$$
dx = -(A^T \cdot P \cdot A)^{-1} \cdot A^T \cdot P \cdot l', \qquad (5.8)
$$

Vektor oprav *v*:

$$
v = A \cdot dx + l' \tag{5.9}
$$

Směrodatná odchylka jednotková aposteriorní:

$$
s_0 = \sqrt{\frac{v^T \cdot P \cdot v}{n - k}}.\tag{5.10}
$$

Kovarianční matice vyrovnaných neznámých:

$$
M = s_0^2 \cdot (A^T \cdot P \cdot A)^{-1}.
$$
 (5.11)

Vzorce byly převzaty z [10].

### **5.1.3 Vyrovnání v programu Groma**

Pro vyrovnání sítě je v programu Groma [5] doplňkový modul *Vyrovnání sítě*. Po spuštění modulu došlo k načtení měření a úpravě vstupních hodnot dle předchozí kapitoly 5.1.1.

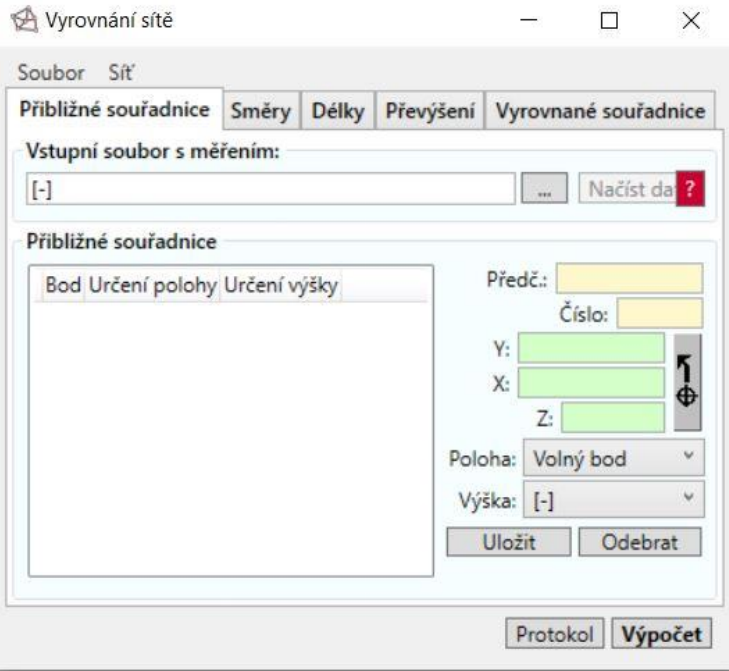

*Obr. 5 – Vyrovnání sítě Groma* [5]

<span id="page-15-0"></span>Dalším důležitým krokem bylo nastavení parametrů sítě. Došlo k nastavení přesnosti měření, které v tomto případě neodpovídalo přesnosti přístroje. Pro délku bylo počítáno s odchylkou 4 mm + 2 ppm a pro směry s odchylkou  $40^{\circ}$ c.

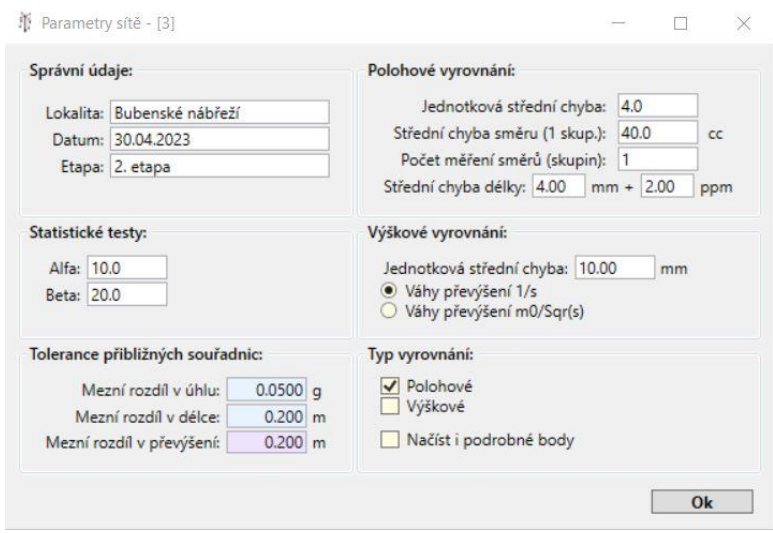

<span id="page-15-1"></span>*Obr. 6 – Okno pro zadávání parametrů sítě v programu Groma*

### <span id="page-16-0"></span>Výsledné hodnoty z programu Groma:

<span id="page-16-1"></span>

| Parametry sítě                         |            |  |  |  |  |  |
|----------------------------------------|------------|--|--|--|--|--|
| Počet bodů v síti                      | 45         |  |  |  |  |  |
| Počet pevných bodů                     | 8          |  |  |  |  |  |
| Počet určovaných bodů                  | 37         |  |  |  |  |  |
| Počet měřených délek                   | 99         |  |  |  |  |  |
| Počet měřených směrů                   | 99         |  |  |  |  |  |
| Počet všech pozorování                 | 198        |  |  |  |  |  |
| Počet nadbytečných pozorování          | 110        |  |  |  |  |  |
| Způsob připojení sítě                  | Vázaná síť |  |  |  |  |  |
| Základní střední chyba m0 apriorní     | 4          |  |  |  |  |  |
| Základní střední chyba m0 aposteriorní | 4.46       |  |  |  |  |  |
| m0 aposteriorní / m0 apriorní          | 1.12       |  |  |  |  |  |
| Průměrná střední chyba vyrovnané délky | $2.43$ mm  |  |  |  |  |  |
| Střední souřadnicová chyba mxy         | 2.86 mm    |  |  |  |  |  |

*Tab. 2 – Parametry sítě – Groma*

*Tab. 3 – Výsledné hodnoty vyrovnání z programu Groma*

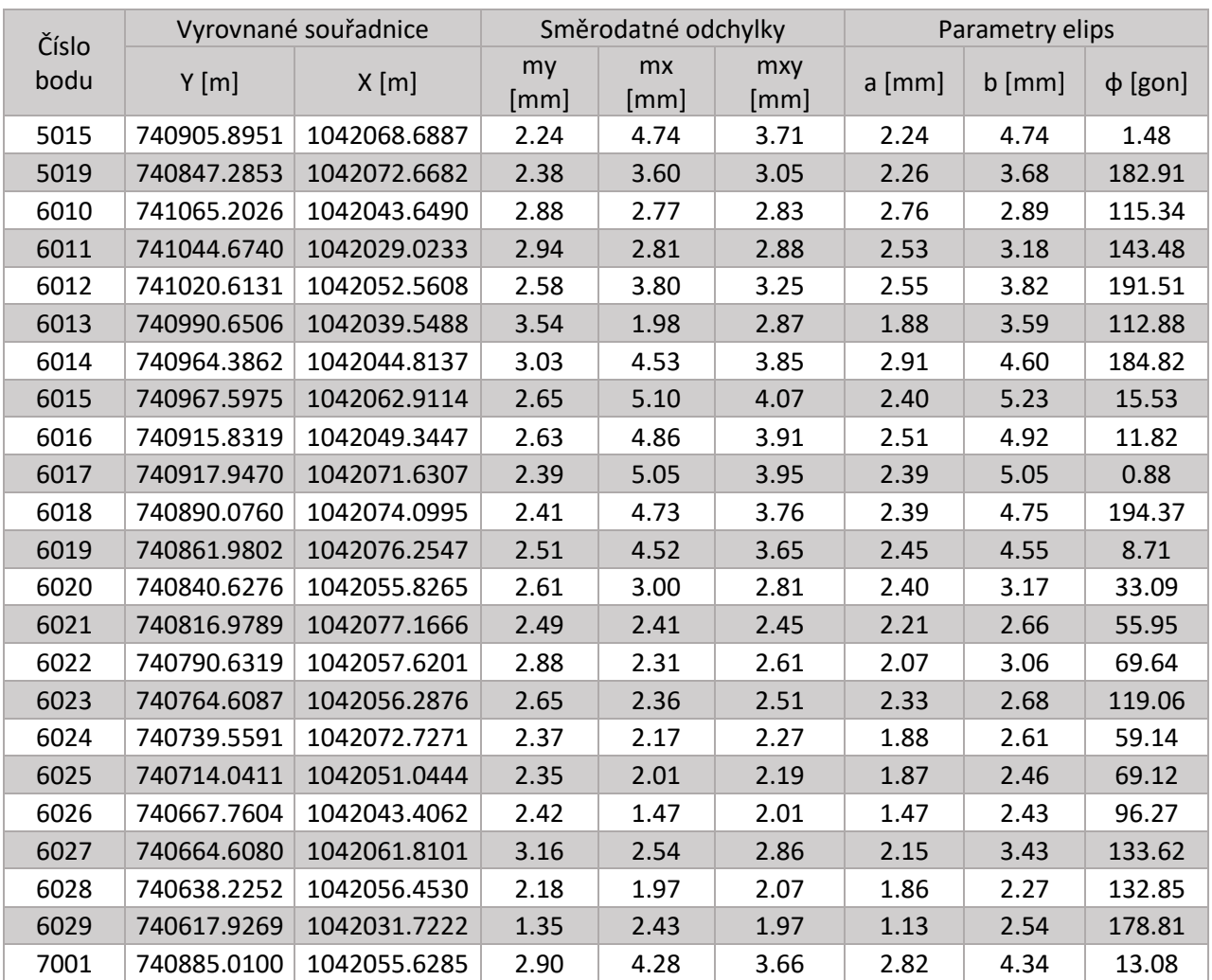

V Tab. 4 byly porovnány přibližné a vyrovnané souřadnice, jejich rozdíl byl určen jako *přibližné – vyrovnané.*

<span id="page-17-0"></span>

| Číslo | Přibližné souřadnice |              | Vyrovnané souřadnice | Rozdíl       |                 |                 |
|-------|----------------------|--------------|----------------------|--------------|-----------------|-----------------|
| bodu  | $Y$ [m]              | $X$ [m]      | $Y$ [m]<br>X[m]      |              | $\Delta Y$ [mm] | $\Delta X$ [mm] |
| 5015  | 740905.9010          | 1042068.6690 | 740905.8951          | 1042068.6887 | 5.9             | $-19.7$         |
| 5019  | 740847.2870          | 1042072.6640 | 740847.2853          | 1042072.6682 | 1.7             | $-4.2$          |
| 6010  | 741065.2075          | 1042043.6461 | 741065.2026          | 1042043.6490 | 4.9             | $-2.9$          |
| 6011  | 741044.6772          | 1042029.0200 | 741044.6740          | 1042029.0233 | 3.2             | $-3.3$          |
| 6012  | 741020.6173          | 1042052.5561 | 741020.6131          | 1042052.5608 | 4.2             | $-4.7$          |
| 6013  | 740990.6625          | 1042039.5422 | 740990.6506          | 1042039.5488 | 11.9            | $-6.6$          |
| 6014  | 740964.3984          | 1042044.8043 | 740964.3862          | 1042044.8137 | 12.2            | -9.4            |
| 6015  | 740967.6079          | 1042062.8942 | 740967.5975          | 1042062.9114 | 10.4            | $-17.2$         |
| 6016  | 740915.8542          | 1042049.3154 | 740915.8319          | 1042049.3447 | 22.3            | $-29.3$         |
| 6017  | 740917.9586          | 1042071.6028 | 740917.9470          | 1042071.6307 | 11.6            | $-27.9$         |
| 6018  | 740890.0887          | 1042074.0681 | 740890.0760          | 1042074.0995 | 12.7            | $-31.4$         |
| 6019  | 740861.9883          | 1042076.2076 | 740861.9802          | 1042076.2547 | 8.1             | $-47.1$         |
| 6020  | 740840.6387          | 1042055.7874 | 740840.6276          | 1042055.8265 | 11.1            | $-39.1$         |
| 6021  | 740816.9861          | 1042077.1220 | 740816.9789          | 1042077.1666 | 7.2             | $-44.6$         |
| 6022  | 740790.6439          | 1042057.5928 | 740790.6319          | 1042057.6201 | 12.0            | $-27.3$         |
| 6023  | 740764.6156          | 1042056.2710 | 740764.6087          | 1042056.2876 | 6.9             | $-16.6$         |
| 6024  | 740739.5726          | 1042072.7182 | 740739.5591          | 1042072.7271 | 13.5            | $-8.9$          |
| 6025  | 740714.0464          | 1042051.0439 | 740714.0411          | 1042051.0444 | 5.3             | $-0.5$          |
| 6026  | 740667.7652          | 1042043.4166 | 740667.7604          | 1042043.4062 | 4.8             | 10.4            |
| 6027  | 740664.6178          | 1042061.8105 | 740664.6080          | 1042061.8101 | 9.8             | 0.4             |
| 6028  | 740638.2349          | 1042056.4570 | 740638.2252          | 1042056.4530 | 9.7             | 4.0             |
| 6029  | 740617.9314          | 1042031.7299 | 740617.9269          | 1042031.7222 | 4.5             | 7.7             |
| 7001  | 740885.0256          | 1042055.5903 | 740885.0100          | 1042055.6285 | 15.6            | $-38.2$         |

*Tab. 4 – Porovnání přibližných a vyrovnaných souřadnic z programu Groma*

#### **5.1.4 Vyrovnání v programu GNU Gama**

Po vyrovnání v programu Groma byla veškerá měření přepsána do vstupního souboru pro program GNU Gama [6] ve formátu .txt. Program Gama pracuje se vstupními daty v programovacím jazyce XML, proto bylo nutné dbát na všechny náležitosti tohoto jazyku.

| <parameters<br>sigma-apr = <math>"4.000"</math><br/>conf-pr = <math>"0.950"</math><br/><math>tol - abs = "1000.000"</math><br/><math>sigma</math>-act = "apriori"/&gt;</parameters<br>                            |  |
|----------------------------------------------------------------------------------------------------|--|
| <points-observations<br>direction-stdev="40"<br/>distance-stdev="4"&gt;</points-observations<br>                                                                                                    |  |
| <point fix="XY" id="5002" x="1042005.6270" y="741139.4510"></point><br><point fix="XY" id="5003" x="1042014.3540" y="741104.2640"></point><br><point fix="XY" id="5005" x="1041990.7560" y="741220.2750"></point> |  |

*Obr. 7 – Ukázka vstupního souboru do programu GNU Gama*

<span id="page-18-0"></span>Dalším krokem bylo načtení vstupního souboru do programu a spuštění programu. Vše bylo provedeno skrze příkazový řádek. Po proběhnutí vyrovnání program vygeneroval tři soubory, první soubor tvořil protokol z vyrovnání ve formátu .txt, druhý soubor ve formátu .xml obsahoval poloviční kovarianční matici s hodnotami na hlavní diagonále a hodnotami nad hlavní diagonálou, třetí soubor s koncovkou .opr obsahoval seznam oprav.

<span id="page-18-1"></span>Výsledné hodnoty z programu GNU Gama:

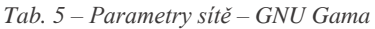

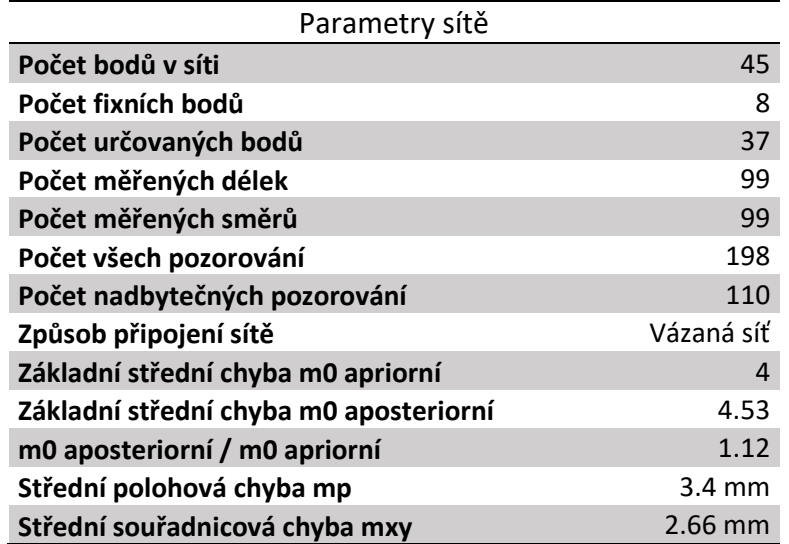

<span id="page-19-0"></span>

| Číslo | Vyrovnané souřadnice |              | Směrodatné odchylky |            | Parametry elips |          |              |
|-------|----------------------|--------------|---------------------|------------|-----------------|----------|--------------|
| bodu  | $Y$ [m]              | X[m]         | mp[mm]              | $mxv$ [mm] | $a$ [mm]        | $b$ [mm] | $\phi$ [gon] |
| 5015  | 740905.8949          | 1042068.6886 | 4.7                 | 3.3        | 4.2             | 2.0      | 1.6          |
| 5019  | 740847.2853          | 1042072.6681 | 3.8                 | 2.7        | 3.3             | 2.0      | 183.4        |
| 6010  | 741065.2027          | 1042043.6489 | 3.5                 | 2.5        | 2.5             | 2.5      | 108.5        |
| 6011  | 741044.6742          | 1042029.0232 | 3.6                 | 2.5        | 2.8             | 2.3      | 145.8        |
| 6012  | 741020.6131          | 1042052.5608 | 4.1                 | 2.9        | 3.4             | 2.3      | 192.4        |
| 6013  | 740990.6506          | 1042039.5488 | 3.6                 | 2.5        | 3.2             | 1.7      | 112.9        |
| 6014  | 740964.3863          | 1042044.8136 | 4.8                 | 3.4        | 4.1             | 2.6      | 185.0        |
| 6015  | 740967.5974          | 1042062.9113 | 5.1                 | 3.6        | 4.6             | 2.1      | 15.5         |
| 6016  | 740915.8317          | 1042049.3446 | 4.9                 | 3.5        | 4.4             | 2.2      | 11.6         |
| 6017  | 740917.9468          | 1042071.6306 | 5.0                 | 3.5        | 4.5             | 2.1      | 1.0          |
| 6018  | 740890.0759          | 1042074.0994 | 4.7                 | 3.3        | 4.2             | 2.1      | 194.6        |
| 6019  | 740861.9801          | 1042076.2546 | 4.6                 | 3.2        | 4.1             | 2.2      | 8.5          |
| 6020  | 740840.6274          | 1042055.8264 | 3.5                 | 2.5        | 2.8             | 2.1      | 31.3         |
| 6021  | 740816.9788          | 1042077.1665 | 3.1                 | 2.2        | 2.4             | 2.0      | 52.6         |
| 6022  | 740790.6319          | 1042057.6201 | 3.3                 | 2.3        | 2.7             | 1.8      | 68.6         |
| 6023  | 740764.6087          | 1042056.2877 | 3.1                 | 2.2        | 2.3             | 2.1      | 123.6        |
| 6024  | 740739.5591          | 1042072.7271 | 2.8                 | 2.0        | 2.3             | 1.7      | 57.5         |
| 6025  | 740714.0411          | 1042051.0444 | 2.7                 | 1.9        | 2.2             | 1.7      | 68.0         |
| 6026  | 740667.7604          | 1042043.4062 | 2.5                 | 1.8        | 2.1             | 1.3      | 96.5         |
| 6027  | 740664.6080          | 1042061.8101 | 3.6                 | 2.5        | 3.0             | 1.9      | 134.3        |
| 6028  | 740638.2252          | 1042056.4530 | 2.6                 | 1.8        | 2.0             | 1.7      | 134.3        |
| 6029  | 740617.9269          | 1042031.7222 | 2.5                 | 1.8        | 2.3             | 1.0      | 178.8        |
| 7001  | 740885.0098          | 1042055.6284 | 4.6                 | 3.2        | 3.9             | 2.5      | 12.7         |

*Tab. 6 – Výsledné hodnoty vyrovnání z programu GNU Gama*

V Tab. 7 byly porovnány přibližné a vyrovnané souřadnice, jejich rozdíl byl určen jako *přibližné – vyrovnané.*

<span id="page-20-0"></span>

|            |             | Přibližné souřadnice | Vyrovnané souřadnice | Rozdíl       |                 |                 |
|------------|-------------|----------------------|----------------------|--------------|-----------------|-----------------|
| Číslo bodu | $Y$ [m]     | X[m]                 | $Y$ [m]              | $X$ [m]      | $\Delta Y$ [mm] | $\Delta X$ [mm] |
| 5015       | 740905.9010 | 1042068.6690         | 740905.8949          | 1042068.6886 | 6.1             | $-19.6$         |
| 5019       | 740847.2870 | 1042072.6640         | 740847.2853          | 1042072.6681 | 1.7             | $-4.1$          |
| 6010       | 741065.2075 | 1042043.6461         | 741065.2027          | 1042043.6489 | 4.8             | $-2.7$          |
| 6011       | 741044.6772 | 1042029.0200         | 741044.6742          | 1042029.0232 | 3.0             | $-3.2$          |
| 6012       | 741020.6173 | 1042052.5561         | 741020.6131          | 1042052.5608 | 4.2             | $-4.7$          |
| 6013       | 740990.6625 | 1042039.5422         | 740990.6506          | 1042039.5488 | 11.9            | $-6.6$          |
| 6014       | 740964.3984 | 1042044.8043         | 740964.3863          | 1042044.8136 | 12.1            | $-9.3$          |
| 6015       | 740967.6079 | 1042062.8942         | 740967.5974          | 1042062.9113 | 10.5            | $-17.1$         |
| 6016       | 740915.8542 | 1042049.3154         | 740915.8317          | 1042049.3446 | 22.5            | $-29.2$         |
| 6017       | 740917.9586 | 1042071.6028         | 740917.9468          | 1042071.6306 | 11.8            | $-27.8$         |
| 6018       | 740890.0887 | 1042074.0681         | 740890.0759          | 1042074.0994 | 12.8            | $-31.3$         |
| 6019       | 740861.9883 | 1042076.2076         | 740861.9801          | 1042076.2546 | 8.2             | $-47.0$         |
| 6020       | 740840.6387 | 1042055.7874         | 740840.6274          | 1042055.8264 | 11.3            | $-39.0$         |
| 6021       | 740816.9861 | 1042077.1220         | 740816.9788          | 1042077.1665 | 7.3             | $-44.5$         |
| 6022       | 740790.6439 | 1042057.5928         | 740790.6319          | 1042057.6201 | 12.0            | $-27.3$         |
| 6023       | 740764.6156 | 1042056.2710         | 740764.6087          | 1042056.2877 | 6.9             | $-16.7$         |
| 6024       | 740739.5726 | 1042072.7182         | 740739.5591          | 1042072.7271 | 13.5            | $-8.9$          |
| 6025       | 740714.0464 | 1042051.0439         | 740714.0411          | 1042051.0444 | 5.3             | $-0.5$          |
| 6026       | 740667.7652 | 1042043.4166         | 740667.7604          | 1042043.4062 | 4.8             | 10.4            |
| 6027       | 740664.6178 | 1042061.8105         | 740664.6080          | 1042061.8101 | 9.8             | 0.5             |
| 6028       | 740638.2349 | 1042056.4570         | 740638.2252          | 1042056.4530 | 9.7             | 4.0             |
| 6029       | 740617.9314 | 1042031.7299         | 740617.9269          | 1042031.7222 | 4.5             | 7.7             |
| 7001       | 740885.0256 | 1042055.5903         | 740885.0098          | 1042055.6284 | 15.8            | $-38.1$         |

*Tab. 7 – Porovnání přibližných a vyrovnaných souřadnic z programu GNU Gama*

#### **5.1.5 Porovnání programů a výsledků vyrovnání**

Program Groma nabízí díky jednoduchému grafickému rozhraní možnost snadno vypínat jednotlivá měření k nalezení optimálního souboru měření, proto bylo nejprve provedeno vyrovnání v tomto programu. Oproti tomu program GNU Gama tuto skutečnost řeší přiřazením přesnosti jednotlivým měřením, což je ovšem dosti pracné, každopádně z hlediska vyrovnávacího počtu správné. Program GNU Gama nabízí oproti Gromě přehlednější výsledky, včetně kovarianční matice, informací o iteračním výpočtu jako součást protokolu a informací o statistických testech. Co se výsledných hodnot týče, tak se od sebe nijak zvláště nelišily, největší rozdíl činil 0.2 mm (Tab. 8).

Porovnání výsledků z programů Groma a GNU Gama byl jedním z dílčích cílů této práce.

<span id="page-21-0"></span>

| Číslo | Program GROMA |              |             | Program GNU Gama        |        |                 |
|-------|---------------|--------------|-------------|-------------------------|--------|-----------------|
| bodu  | $Y$ [m]       | X[m]         | $Y$ [m]     | $\Delta Y$ [mm]<br>X[m] |        | $\Delta X$ [mm] |
| 5015  | 740905.8951   | 1042068.6887 | 740905.8949 | 1042068.6886            | 0.2    | 0.1             |
| 5019  | 740847.2853   | 1042072.6682 | 740847.2853 | 1042072.6681            | 0.0    | 0.1             |
| 6010  | 741065.2026   | 1042043.6490 | 741065.2027 | 1042043.6489            | $-0.1$ | 0.1             |
| 6011  | 741044.6740   | 1042029.0233 | 741044.6742 | 1042029.0232            | $-0.2$ | 0.1             |
| 6012  | 741020.6131   | 1042052.5608 | 741020.6131 | 1042052.5608            | 0.0    | 0.0             |
| 6013  | 740990.6506   | 1042039.5488 | 740990.6506 | 1042039.5488            | 0.0    | 0.0             |
| 6014  | 740964.3862   | 1042044.8137 | 740964.3863 | 1042044.8136            | $-0.1$ | 0.1             |
| 6015  | 740967.5975   | 1042062.9114 | 740967.5974 | 1042062.9113            | 0.1    | 0.1             |
| 6016  | 740915.8319   | 1042049.3447 | 740915.8317 | 1042049.3446            | 0.2    | 0.1             |
| 6017  | 740917.9470   | 1042071.6307 | 740917.9468 | 1042071.6306            | 0.2    | 0.1             |
| 6018  | 740890.0760   | 1042074.0995 | 740890.0759 | 1042074.0994            | 0.1    | 0.1             |
| 6019  | 740861.9802   | 1042076.2547 | 740861.9801 | 1042076.2546            | 0.1    | 0.1             |
| 6020  | 740840.6276   | 1042055.8265 | 740840.6274 | 1042055.8264            | 0.2    | 0.1             |
| 6021  | 740816.9789   | 1042077.1666 | 740816.9788 | 1042077.1665            | 0.1    | 0.1             |
| 6022  | 740790.6319   | 1042057.6201 | 740790.6319 | 1042057.6201            | 0.0    | 0.0             |
| 6023  | 740764.6087   | 1042056.2876 | 740764.6087 | 1042056.2877            | 0.0    | $-0.1$          |
| 6024  | 740739.5591   | 1042072.7271 | 740739.5591 | 1042072.7271            | 0.0    | 0.0             |
| 6025  | 740714.0411   | 1042051.0444 | 740714.0411 | 1042051.0444            | 0.0    | 0.0             |
| 6026  | 740667.7604   | 1042043.4062 | 740667.7604 | 1042043.4062            | 0.0    | 0.0             |
| 6027  | 740664.6080   | 1042061.8101 | 740664.6080 | 1042061.8101            | 0.0    | 0.1             |
| 6028  | 740638.2252   | 1042056.4530 | 740638.2252 | 1042056.4530            | 0.0    | 0.0             |
| 6029  | 740617.9269   | 1042031.7222 | 740617.9269 | 1042031.7222            | 0.0    | 0.0             |
| 7001  | 740885.0100   | 1042055.6285 | 740885.0098 | 1042055.6284            | 0.2    | 0.1             |

*Tab. 8 – Porovnání vyrovnaných souřadnic z programů Groma a GNU Gama*

Rozdíl byl určen jako *vyrovnané Groma – vyrovnané GNU Gama.*

<span id="page-22-0"></span>

|            |          | Program GROMA |              | Program GNU Gama |          |                 |  |
|------------|----------|---------------|--------------|------------------|----------|-----------------|--|
| Číslo bodu | $a$ [mm] | $b$ [mm]      | $\phi$ [gon] | a [mm]           | $b$ [mm] | $\varphi$ [gon] |  |
| 5015       | 2.24     | 4.74          | 1.48         | 4.2              | 2.0      | 1.6             |  |
| 5019       | 2.26     | 3.68          | 182.91       | 3.3              | 2.0      | 183.4           |  |
| 6010       | 2.76     | 2.89          | 115.34       | 2.5              | 2.5      | 108.5           |  |
| 6011       | 2.53     | 3.18          | 143.48       | 2.8              | 2.3      | 145.8           |  |
| 6012       | 2.55     | 3.82          | 191.51       | 3.4              | 2.3      | 192.4           |  |
| 6013       | 1.88     | 3.59          | 112.88       | 3.2              | 1.7      | 112.9           |  |
| 6014       | 2.91     | 4.60          | 184.82       | 4.1              | 2.6      | 185.0           |  |
| 6015       | 2.40     | 5.23          | 15.53        | 4.6              | 2.1      | 15.5            |  |
| 6016       | 2.51     | 4.92          | 11.82        | 4.4              | 2.2      | 11.6            |  |
| 6017       | 2.39     | 5.05          | 0.88         | 4.5              | 2.1      | 1.0             |  |
| 6018       | 2.39     | 4.75          | 194.37       | 4.2              | 2.1      | 194.6           |  |
| 6019       | 2.45     | 4.55          | 8.71         | 4.1              | 2.2      | 8.5             |  |
| 6020       | 2.40     | 3.17          | 33.09        | 2.8              | 2.1      | 31.3            |  |
| 6021       | 2.21     | 2.66          | 55.95        | 2.4              | 2.0      | 52.6            |  |
| 6022       | 2.07     | 3.06          | 69.64        | 2.7              | 1.8      | 68.6            |  |
| 6023       | 2.33     | 2.68          | 119.06       | 2.3              | 2.1      | 123.6           |  |
| 6024       | 1.88     | 2.61          | 59.14        | 2.3              | 1.7      | 57.5            |  |
| 6025       | 1.87     | 2.46          | 69.12        | 2.2              | 1.7      | 68.0            |  |
| 6026       | 1.47     | 2.43          | 96.27        | 2.1              | 1.3      | 96.5            |  |
| 6027       | 2.15     | 3.43          | 133.62       | 3.0              | 1.9      | 134.3           |  |
| 6028       | 1.86     | 2.27          | 132.85       | 2.0              | 1.7      | 134.3           |  |
| 6029       | 1.13     | 2.54          | 178.81       | 2.3              | 1.0      | 178.8           |  |
| 7001       | 2.82     | 4.34          | 13.08        | 3.9              | 2.5      | 12.7            |  |

*Tab. 9 – Porovnání elips chyb z programů Groma a GNU Gama*

### **5.2 Výšková část sítě**

Výšková část sítě vycházela kontrolního zaměření stávajících bodů pomocí geometrické nivelace ze středu. Výhodou této metody je potlačení vlivu nevodorovnosti záměrné přímky, snížení vlivu svislé složky refrakce a potlačení rozdílu mezi skutečným a zdánlivým horizontem. Pořad byl veden přes všechny body původního bodového pole, tj. body 50xx. Součástí pořadu byl i nově vzniklý bod 7001.

Mezní rozdíl měření tam a známých výšek u technické nivelace [11]:

$$
\Delta_M = 40 \cdot \sqrt{\frac{L_{km}}{2}} \tag{5.12}
$$

kde Lkm je délka pořadu v km, výsledkem je mezní odchylka nivelačního pořadu v mm.

Před měřením byla provedena kontrola vodorovnosti záměrné přímky přístroje pomocí japonské metody. Přístroj byl postaven do středu na stanovisko S1 mezi dvě latě a změřilo se převýšení mezi nimi, následně byl přístroj přesunut cca 2-3 m za jednu z latí a bylo znovu určeno převýšení. Po zaměření obou převýšení přístroj určil chybu z nevodorovnosti záměrné přímky a do následného měření tuto opravu zaváděl.

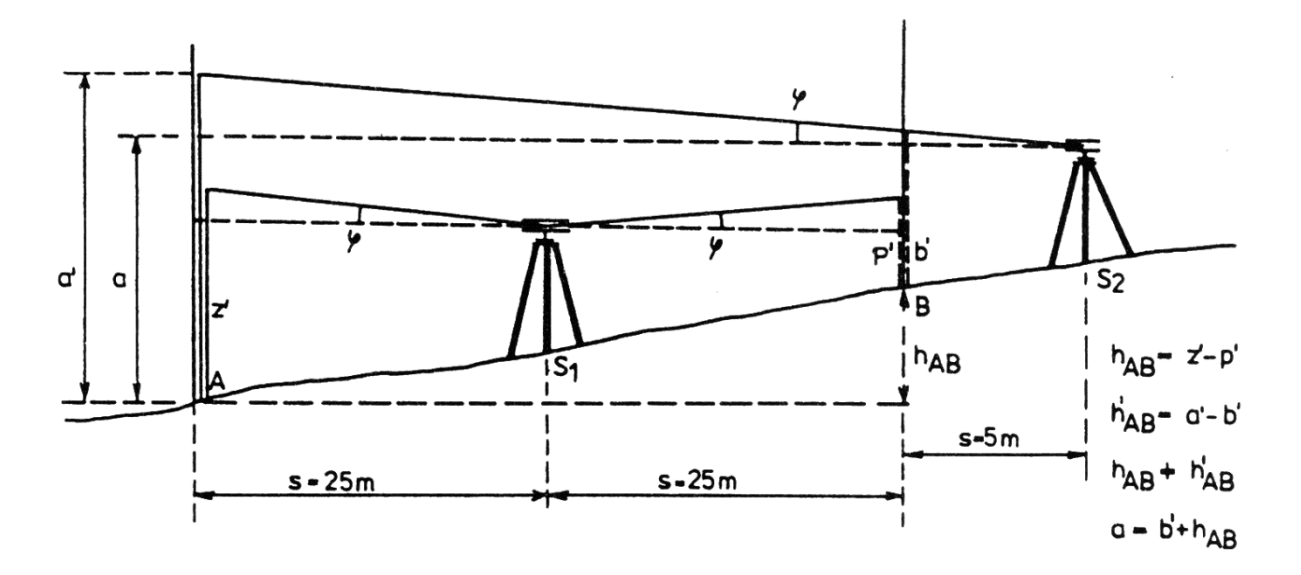

*Obr. 8 – Polní zkouška nivelačního přístroje – Japonská metoda* [11]

<span id="page-23-1"></span><span id="page-23-0"></span>

| Nivelační pořad                              |            |                                           |  |  |  |  |  |
|----------------------------------------------|------------|-------------------------------------------|--|--|--|--|--|
| Df[m]                                        | 335.81     | suma délek vpřed                          |  |  |  |  |  |
| Db [m]                                       |            | 321.29 suma délek zpět                    |  |  |  |  |  |
| $Df+Db$ $[m]$                                | 657.10     | celková délka niv. pořadu                 |  |  |  |  |  |
| poměr sumy délek vpřed/zpět<br>Db/Df<br>0.96 |            |                                           |  |  |  |  |  |
| $Dz$ [m]                                     |            | 11.96 suma délek bočně                    |  |  |  |  |  |
|                                              |            |                                           |  |  |  |  |  |
| Sh[m]                                        | $-0.59300$ | rozdíl výšky počátečního a koncového bodu |  |  |  |  |  |
| $dz$ [m]                                     | $-0.00693$ | odchylka pořadu                           |  |  |  |  |  |
| $dMAX$ [m]                                   | 0.02293    | maximální povolená odchylka 40*SQRT(R/2)  |  |  |  |  |  |
|                                              |            |                                           |  |  |  |  |  |
| H (konec) - kontrola                         |            | 187.096 výška konečného bodu (kontrola)   |  |  |  |  |  |

*Tab. 10 – Parametry a odchylky nivelačního pořadu.*

<span id="page-24-1"></span>

| <b>Bod</b> | Průměr výšek [m] | Původní výšky [m] | $\Delta$ [mm] |
|------------|------------------|-------------------|---------------|
| 5016       | 187.6890         | 187.6890          | 0.00          |
| 5021       | 187.2765         | 187.2780          | $-1.47$       |
| 5020       | 187.3540         | 187.3530          | 1.01          |
| 5014       | 187.3888         | 187.3810          | 7.84          |
| 5019       | 187.3987         | 187.3980          | 0.70          |
| 7001       | 187.7238         |                   |               |
| 5015       | 187.3801         | 187.3920          | $-11.90$      |
| 5022       | 187.3284         | 187.3360          | $-7.65$       |
| 5003       | 187.3368         | 187.3340          | 2.78          |
| 5002       | 187.1326         | 187.1310          | 1.59          |
| 5005       | 187.0960         | 187.0960          | 0.00          |

*Tab. 11 – Porovnání výšek, nový a původní stav*

Bod 5015 byl zaměřen bočně, to má zásadní vliv na odchylku od stávající výšky. Pro další výpočty byly použity původní výšky a byly brány jako ověřené.

Vypočtené výšky z nivelace byly následně přeneseny trigonometricky, jelikož se většina nově vzniklých bodů bodového pole nacházela na nových sloupech trakčního vedení a okolních lampách.

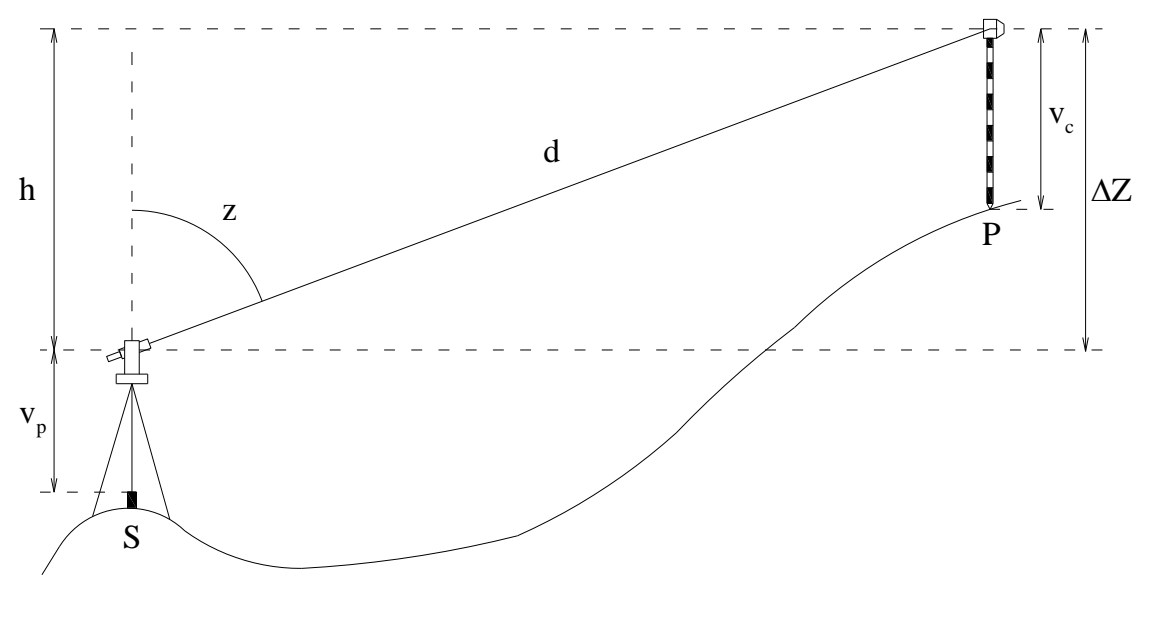

*Obr. 9 – Trigonometrická metoda* [12]

 $Z_P = Z_S + v_P + d \cdot \cos(z) - v_C,$  (5.13)

<span id="page-24-0"></span>kde *Z<sup>S</sup>* je výška stanoviska, *v<sup>P</sup>* výška přístroje, *d* šikmá délka, *z* zenitový úhel, *v<sup>C</sup>* výška cíle.

### <span id="page-25-0"></span>**5.3 Výsledné souřadnice vytyčovací sítě**

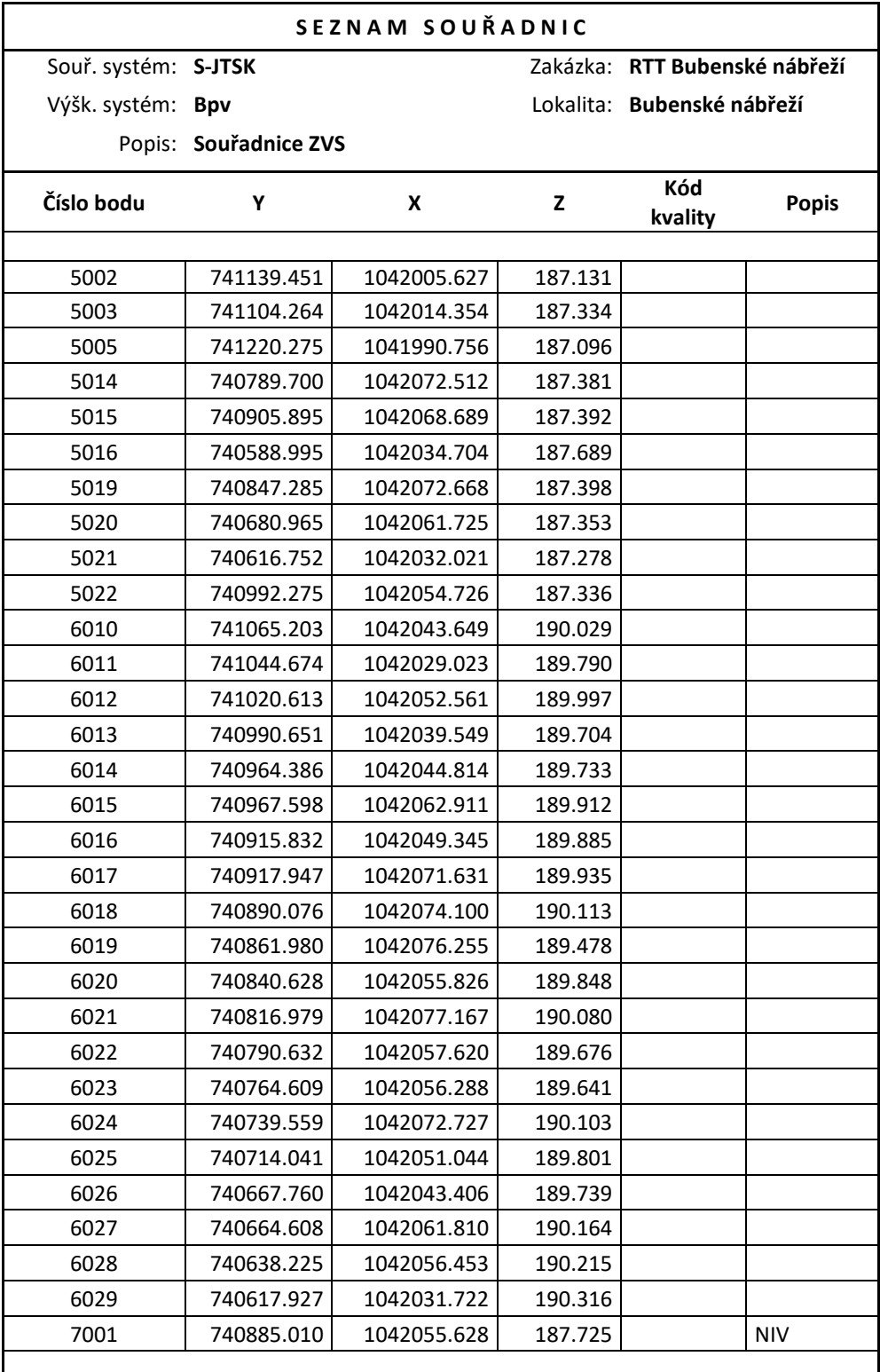

*Tab. 12 – Výsledné souřadnice vytyčovací sítě*

Na stavbě mimo firmy Hrdlička spol. s r.o. pracovala i firma Eurovia CS a.s., která si na základě těchto bodů zřídila sekundární bodové pole 80xx, vše je vidět na přehledce. (Obr. 10)

<span id="page-26-0"></span>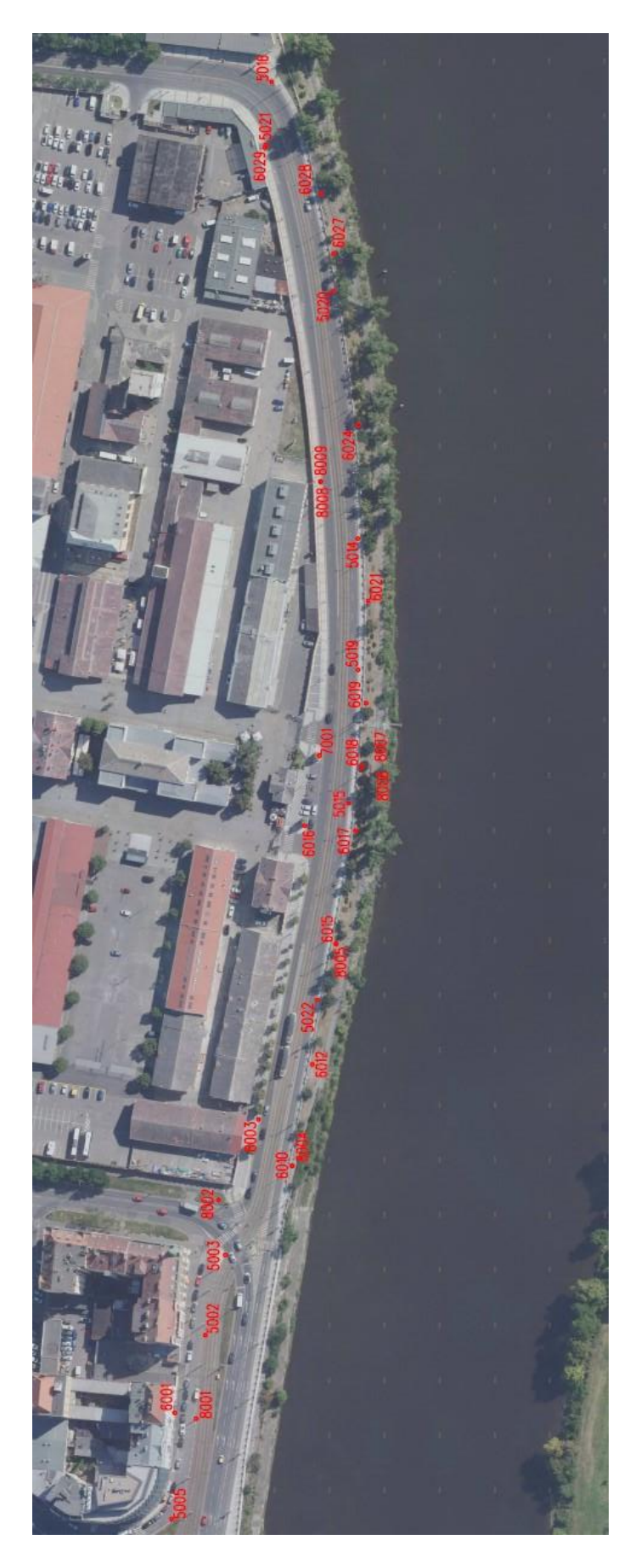

*Obr. 10 – Přehledka primární a sekundární vytyčovací sítě*

### **6 Vytyčovací práce**

Firma Hrdlička spol. s r.o. se na stavbě podílela na většině geodetických prací, tou hlavní však bylo vytyčení a polohové a výškové zajištění tramvajové trasy. V této práci jsem se věnoval pouze polohové složce vytyčení. Vytyčení probíhalo z volných stanovisek s připojením na primární vytyčovací síť. Vytyčovací odchylky byly definovány dle ČSN 73 0420-1 [13] a ČSN 73 0420-2 [14], viz Tab. 13, 14.

<span id="page-27-0"></span>

| Kritérium přesnosti vytyčování                                                                                              | Návrhová rychlost v<br>(km/h) |                     |                  |                   |  |  |
|----------------------------------------------------------------------------------------------------|-------------------------------|---------------------|------------------|-------------------|--|--|
|                                                                                                    | v < 60                        | $60 \leq v \leq 90$ | $90 < v \le 120$ | $120 < v \le 160$ |  |  |
| Mezní vytyčovací odchylka souřadnic x,y<br>HB osy $\delta x_{Mx}$ a $\delta x_{My}$ (mm)                                    | $+25$                         | ± 20                | $+15$            | $+12$             |  |  |
| Mezní vytyčovací odchylka souřadnicových<br>rozdílů $\Delta x$ a $\Delta y$ HB osy $\delta x_{MAX}$ a $\delta x_{MAX}$ (mm) | ± 15                          | ± 12                | ± 10             | ± 8               |  |  |
| Mezní vytyčovací výšková odchylka HVB<br>$\delta x_M$ (mm)                                                                  | ± 10                          | $+7$                | ± 5              | ± 3               |  |  |

*Tab. 13 – Mezní vytyčovací odchylky vytyčení prostorové polohy* [13]

*Tab. 14 – Mezní vytyčovací odchylky podrobného svršku dráhy* [13]

<span id="page-27-1"></span>

| Návrhová<br>rychlost v<br>(km/h) |               | Mezní vytyčovací příčná odchylka bodu vytyčení svršku $\delta x_{\mathcal{M}}$<br>výšková odchylka<br>pro vzdálenost d<br>(mm) |                      |                                        |                |  |  |
|----------------------------------|---------------|----------------------------------------------------------------------------------------------------|----------------------|----------------------------------------|----------------|--|--|
|                                  | $d \leq 25$ m | $25 m < d \le 50 m$                                                                                                    | 50 m $< d \le 100$ m | $100 \text{ m} < d \leq 200 \text{ m}$ | $d \leq 200$ m |  |  |
| v < 60                           | ± 5           | ±7                                                                                                    | ± 12                 | ±18                                    | ± 10           |  |  |
| $60 \le v < 90$                  | ± 4           | ± 6                                                                                                    | ± 10                 | ± 15                                   | ± 8            |  |  |
| $90 \le y < 120$                 | $+4$          | ± 5                                                                                                    | ± 8                  | ± 12                                   | $+6$           |  |  |
| $120 \leq v \leq 160$            | $+4$          | $+4$                                                                                                    | ± 6                  | $+9$                                   | $+4$           |  |  |

Z těchto hodnot byla vypočtena požadovaná směrodatná odchylka jednoho vytyčení.

Směrodatná odchylka dvojího vytyčení:

$$
\sigma_P = \frac{\delta X_{M\nu}}{u} \tag{6.1}
$$

kde *δXmv* je mezní vytyčovací odchylka, *u* je hodnota normované veličiny s normálním rozdělením

Směrodatná odchylka jednoho vytyčení se vypočte ze vztahu:

$$
\sigma_{OP} = \sigma_P \cdot \sqrt{2} \tag{6.2}
$$

Vzorce byly převzaty z ČSN 0420-1. [12]

### **6.1 Profil vytyčovaného úseku**

Profil trati se dle projektu skládal z přímých úseků a oblouků. Oproti železničnímu stavitelství se na tramvajových tratích obdobně jako v silničním stavitelství využívá v obloukových úsecích křivky, které se říká klotoida. Klotoida je charakterizována jako křivka, jejíž křivost roste lineárně s délkou oblouku. Profil vytyčovaného úseku trati je patrný v Tab. 15.

<span id="page-28-0"></span>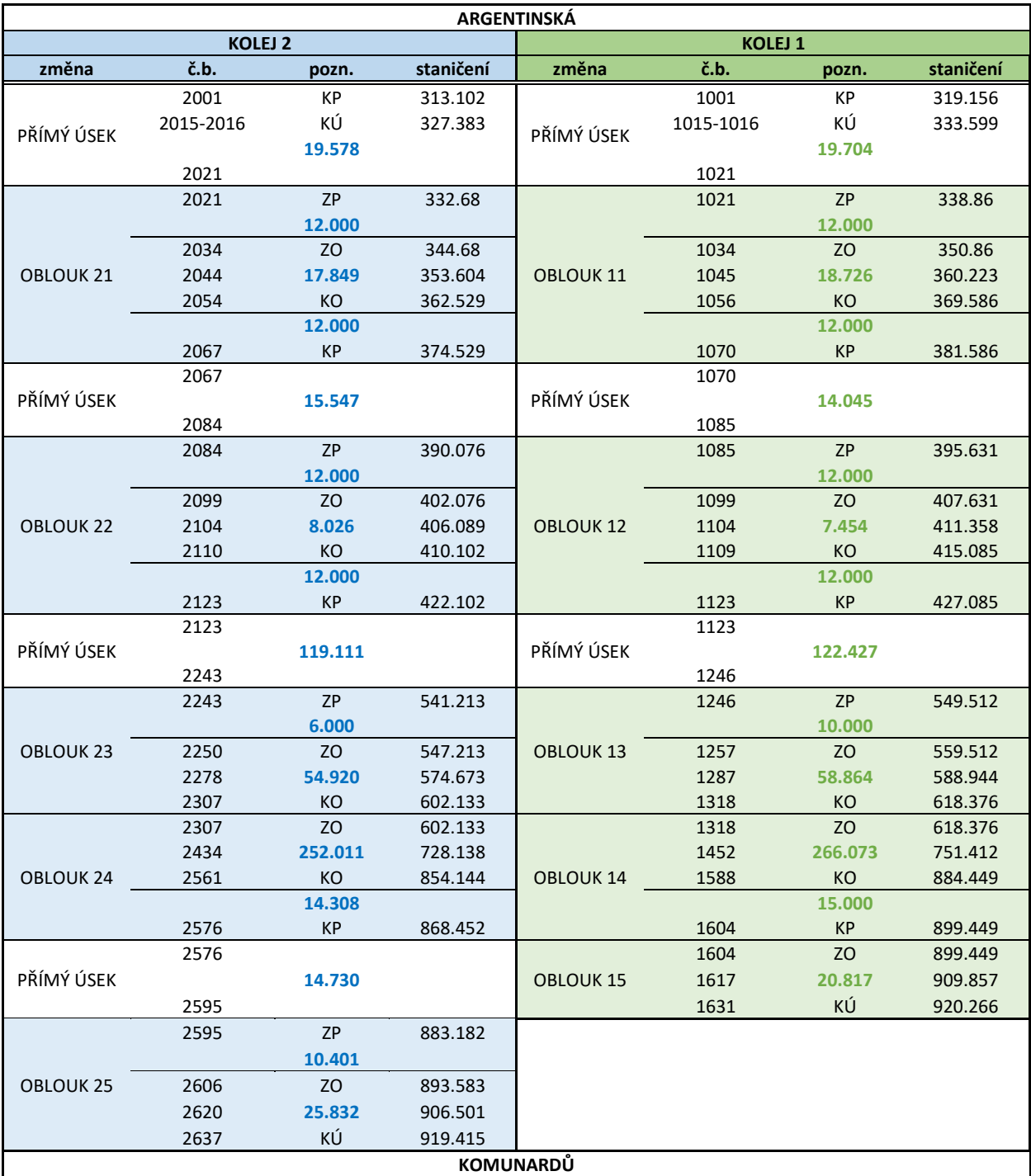

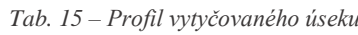

#### **6.2 Přesnost vytyčení polární metodou**

V této kapitole odvozuji výpočet přesnosti vytyčení polární metodou. Výpočet přesnosti vytyčení vycházel ze zákona hromadění směrodatných odchylek, kde došlo k derivaci základního vztahu pro polární metodu dle jednotlivých veličin. Následně byl proveden výpočet přesnosti vytyčení, s tím, že v případě vytyčení z volného stanoviska byla započítána i přesnost určení volného stanoviska a přesnost realizace vytyčení. Přesnost stanoviska byla převzata z protokolu z totální stanice, přesnost realizace byla uvažována jako  $\sigma_r = 1$  mm.

#### Vzorce:

Výpočet vychází z rovnic pro polární metodu:

$$
x = x_S + d \cdot \cos(\sigma_{SO} + \omega), \tag{6.3}
$$

$$
y = y_S + d \cdot \sin (\sigma_{SO} + \omega), \qquad (6.4)
$$

kde *x, y* jsou souřadnice vytyčovaného bodu, *x<sup>s</sup>* a *y<sup>s</sup>* jsou souřadnice stanoviska, *d* je vodorovná délka, *ω* je úhel vypočtený ze směru na orientaci a směru na vytyčovaný bod, *σSO* je směrník ze stanoviska na orientaci.

Obecný chybový model úlohy lze zapsat:

$$
M_{x,y} = \begin{pmatrix} \sigma_x^2 & cov_{x,y} \\ cov_{x,y} & \sigma_y^2 \end{pmatrix} = M_m + M_R + M_{SO}, \qquad (6.5)
$$

kde *M<sup>m</sup>* je kovarianční matice vlivu měření, *MSO* je kovarianční matice popisující vliv přesnosti souřadnic stanoviska a orientace, *M<sup>R</sup>* je kovarianční matice popisující vliv centrace.

$$
M_m = A_m \cdot M_{d,\omega} \cdot A_m^T, \qquad (6.6)
$$

kde matice parciálních derivací *A<sup>m</sup>* a matice *Md,<sup>ω</sup>* vypadá následovně:

$$
A_m = \begin{pmatrix} \frac{\partial x}{\partial d} & \frac{\partial x}{\partial \omega} \\ \frac{\partial y}{\partial d} & \frac{\partial y}{\partial \omega} \end{pmatrix} = \begin{pmatrix} \cos(\sigma_{SO} + \omega) & -d \cdot \sin(\sigma_{SO} + \omega) \\ \sin(\sigma_{SO} + \omega) & d \cdot \cos(\sigma_{SO} + \omega) \end{pmatrix}, \tag{6.7}
$$

$$
M_{d,\omega} = \begin{pmatrix} \sigma_d^2 & 0 \\ 0 & \frac{\sigma_\omega^2}{\rho^2} \end{pmatrix} . \tag{6.8}
$$

Výsledná kovarianční matice *Mm*:

$$
M_m = \begin{pmatrix} \sigma_{xm}^2 & cov_{xym} \\ cov_{yxm} & \sigma_{ym}^2 \end{pmatrix},
$$
 (6.9)

kde

$$
\sigma_{xm}^2 = \sigma_d^2 \cdot \cos^2(\sigma_{S1}) + d^2 \cdot \sin^2(\sigma_{S1}) \cdot \left(\frac{\sigma_\omega}{\rho}\right)^2 + \sigma_r^2 + \sigma_S^2 \tag{6.10}
$$

$$
\sigma_{ym}^2 = \sigma_d^2 \cdot \sin^2(\sigma_{S1}) + d^2 \cdot \cos^2(\sigma_{S1}) \cdot \left(\frac{\sigma_\omega}{\rho}\right)^2 + \sigma_r^2 + \sigma_S^2 \tag{6.11}
$$

$$
cov_{xym} = cov_{yxm} = sin(\sigma_{S1}) \cdot cos(\sigma_{S1}) \cdot \left(\sigma_d^2 - \left(d \cdot \frac{\sigma_\omega}{\rho}\right)^2\right). \tag{6.12}
$$

Směrodatná odchylka souřadnicová je dána vztahem:

$$
\sigma_{xy} = \sqrt{\frac{\sigma_x^2 + \sigma_y^2}{2}} \tag{6.13}
$$

Vzorce byly převzaty z kapitoly 10.6.1 – Vytyčení bodu polární metodou [10].

#### **6.3 Výpočet přesnosti vytyčení polární metodou**

V rámci této práce jsem se věnoval zpracování vytyčovací dokumentace ve staničeních 319,156 až 587,000 v koleji 1 a 313,102 až 578,000 v koleji 2. Tento úsek byl vybrán po dohodě s vedoucím této práce. Pro výpočet odchylek vytyčení bylo uvažováno s přesnostmi přístroje Trimble S9 HP, které udává výrobce.

Výpočet přesností pro vytyčení hlavních bodů trasy koleje ve staničení 899,449 a 920,266 v koleji 1 a 893,583 a 919,415 v koleji 2 (Tab. 16).

Zbylé výsledky jsou součástí vytyčovacích protokolů, viz. přílohy.

<span id="page-30-0"></span>

|                | polohové zajištění hlavních bodů trasy |              |             |               |                   |                   |                    |                          |                   |  |
|----------------|----------------------------------------|--------------|-------------|---------------|-------------------|-------------------|--------------------|--------------------------|-------------------|--|
| č.b.           | kolej                                  | pozn.        | v           | X             | $\sigma_{x}$ [mm] | $\sigma_{y}$ [mm] | COV<br>$[10^{-7}]$ | $\sigma_{\text{M}}$ [mm] | stabilizace       |  |
|                |                                        |              |             |               |                   |                   |                    |                          |                   |  |
| 1              |                                        | ΚÚ           | 740 592.161 | 1042018.366   | 2.4               | 2.3               | 5.1                | 7.0                      |                   |  |
| $\overline{2}$ | 1                                      | 920.266      | 740 590.632 | 1 042 019 008 | 2.4               | 2.3               | 5.2                | 7.0                      |                   |  |
| 3              |                                        | КÚ           | 740 588.253 | 1 042 019.587 | 2.4               | 2.4               | 5.2                | 7.0                      |                   |  |
| 4              | 2                                      | 919.415      | 740 586.686 | 1 042 020.140 | 2.3               | 2.4               | 5.2                | 7.0                      | nastřelovací hřeb |  |
| 102            |                                        | ZO.          | 740 604.033 | 1 042 039.209 | 2.3               | 2.4               | 3.5                | 7.0                      |                   |  |
| 103            | 2                                      | 893.583      | 740 604.700 | 1 042 037.523 | 2.3               | 2.4               | 3.8                | 7.0                      |                   |  |
| 104            |                                        | <b>KP/ZO</b> | 740 605.249 | 1 042 033.206 | 2.3               | 2.4               | 4.3                | 7.0                      |                   |  |
| 105            | 1                                      | 899.449      | 740 604.383 | 1 042 034.873 | 2.3               | 2.4               | 4.1                | 7.0                      |                   |  |

*Tab. 16 – Výpočet přesnosti vytyčení polární metodou – Vytyčovací protokol č.1*

### **7 Závěr**

Cílem této bakalářské práce bylo seznámit se s činností geodeta při rekonstrukci tramvajové trati, dalším cílem bylo porovnat programy na vyrovnání geodetických sítí Groma a GNU Gama. V rámci této práce bylo provedeno ověření stávajícího bodového pole, na základě tohoto ověření byla vybudována vytyčovací síť. Síť byla polohově zaměřena z přechodných volných stanovisek, výškově byla síť zaměřena pomocí trigonometrické metody na základě ověření stávajících bodů geometrickou technickou nivelací ze středu. Výpočty probíhaly v programech Groma a GNU Gama, kde byla síť polohově vyrovnána metodou MNČ jako vázaná. Síť obsahovala množství nadbytečných měření. Výsledky vyrovnání z obou programů byly následně porovnány. Výsledné hodnoty se lišily v řádech desetin mm. Další geodetické práce se týkaly vytyčení průběhu kolejí dle projektu. Součástí této práce byl úsek od ulice Argentinská po posunutou tramvajovou zastávku Pražská tržnice.

Výstupem této bakalářské práce jsou protokoly z vyhotovení a vyrovnání vytyčovací sítě, dokumentace vytyčení průběhu kolejí. Všechny výstupy jsou součástí příloh této práce.

### **Seznam zdrojů**

- [1] *Mapy.cz: ortofoto* [online]. Praha: Seznam.cz, 2018 [cit. 2023-05-10]. Dostupné z: [https://mapy.cz/letecka?vlastni](https://mapy.cz/letecka?vlastni-body&l=0&ut=Začátek%20stavby&ut=Konec%20stavby&uc=9hD.0xY0OLhdzZ7&ud=Bubenské%20nábřeží%2C%20Praha%2C%20Hlavní%20město%20Praha&ud=Komunardů%2C%20Praha%2C%20Hlavní%20město%20Praha&x=14.4457705&y=50.0983524&z=18)[body&l=0&ut=Začátek%20stavby&ut=Konec%20stavby&uc=9hD.0xY0OLhdzZ7&ud=Bubenské%20nábř](https://mapy.cz/letecka?vlastni-body&l=0&ut=Začátek%20stavby&ut=Konec%20stavby&uc=9hD.0xY0OLhdzZ7&ud=Bubenské%20nábřeží%2C%20Praha%2C%20Hlavní%20město%20Praha&ud=Komunardů%2C%20Praha%2C%20Hlavní%20město%20Praha&x=14.4457705&y=50.0983524&z=18) [eží%2C%20Praha%2C%20Hlavní%20město%20Praha&ud=Komunardů%2C%20Praha%2C%20Hlavní%2](https://mapy.cz/letecka?vlastni-body&l=0&ut=Začátek%20stavby&ut=Konec%20stavby&uc=9hD.0xY0OLhdzZ7&ud=Bubenské%20nábřeží%2C%20Praha%2C%20Hlavní%20město%20Praha&ud=Komunardů%2C%20Praha%2C%20Hlavní%20město%20Praha&x=14.4457705&y=50.0983524&z=18) [0město%20Praha&x=14.4457705&y=50.0983524&z=18](https://mapy.cz/letecka?vlastni-body&l=0&ut=Začátek%20stavby&ut=Konec%20stavby&uc=9hD.0xY0OLhdzZ7&ud=Bubenské%20nábřeží%2C%20Praha%2C%20Hlavní%20město%20Praha&ud=Komunardů%2C%20Praha%2C%20Hlavní%20město%20Praha&x=14.4457705&y=50.0983524&z=18)
- [2] *Trimble Access* [online]. Colorado, USA: Trimble, 2023 [cit. 2023-05-10]. Dostupné z: <https://geospatial.trimble.com/products-and-solutions/trimble-access>
- [3] *Trimble S9/S9 HP* [online]. Praha: Geotronics Praha, 2023 [cit. 2023-05-10]. Dostupné z: [https://geotronics.cz/wp-content/uploads/2021/04/022516-155I-cs-](https://geotronics.cz/wp-content/uploads/2021/04/022516-155I-cs-CZ_TrimbleS9_DS_A4_0221_LR_Dealer.pdf)[CZ\\_TrimbleS9\\_DS\\_A4\\_0221\\_LR\\_Dealer.pdf](https://geotronics.cz/wp-content/uploads/2021/04/022516-155I-cs-CZ_TrimbleS9_DS_A4_0221_LR_Dealer.pdf)
- [4] *Trimble DiNi* [online]. Praha: Geotronics Praha, 2023 [cit. 2023-05-10]. Dostupné z: <https://geotronics.cz/geodezie/nivelace/digitalni-nivelacni-pristroje/trimble-dini/>
- [5] *Groma v.13* [online]. Praha: Groma, 2023 [cit. 2023-05-10]. Dostupné z[: https://www.groma.cz/cz/](https://www.groma.cz/cz/)
- [6] *GNU Gama* [online]. Praha: ČVUT, 2023 [cit. 2023-05-10]. Dostupné z: [https://geo.fsv.cvut.cz/gwiki/GNU\\_Gama](https://geo.fsv.cvut.cz/gwiki/GNU_Gama)
- [7] *Microstation 3D CAD Software: Microstation CONNECT Edition* [online]. Bentley, 2023 [cit. 2023-05- 18]. Dostupné z[: https://www.bentley.com/software/microstation/](https://www.bentley.com/software/microstation/)
- [8] *Microsoft Excel* [online]. Redmond, USA: Microsoft, 2020 [cit. 2023-05-10]. Dostupné z: <https://www.microsoft.com/cs-cz/microsoft-365/excel>
- [9] *MATLAB* [online]. Natick, USA: MathWorks, 2023 [cit. 2023-05-22]. Dostupné z: <https://www.mathworks.com/products/matlab.html>
- [10] HAMPACHER, Miroslav a Martin ŠTRONER. *Zpracování a analýza měření v inženýrské geodézii*. 2. vydání. Praha: ČVUT, 2015. ISBN 978-80-01-05843-5.
- [11] *GED3 – přednáška 2: Geometrická nivelace* [online]. Praha: ČVUT [cit. 2023-05-10]. Dostupné z: [https://k154.fsv.cvut.cz/~stroner/GD3/gd3\\_pred\\_2.pdf](https://k154.fsv.cvut.cz/~stroner/GD3/gd3_pred_2.pdf)
- [12] *GED3 – přednáška 5: Trigonometrická metoda* [online]. Praha: ČVUT [cit. 2023-05-10]. Dostupné z: [https://k154.fsv.cvut.cz/~stroner/GD3/gd3\\_pred\\_5\\_TUVR\\_uvod.pdf](https://k154.fsv.cvut.cz/~stroner/GD3/gd3_pred_5_TUVR_uvod.pdf)
- [13] ČSN 73 0420-1. *Přesnost vytyčování staveb – Část 1: Základní požadavky*. Červenec 2002. Praha: ČESKÝ NORMALIZAČNÍ INSTITUT, 2002.
- [14] ČSN 73 0420-2. *Přesnost vytyčování staveb – Část 2: Vytyčovací odchylky*. Červenec 2002. Praha: ČESKÝ NORMALIZAČNÍ INSTITUT, 2002.

### **Seznam obrázků**

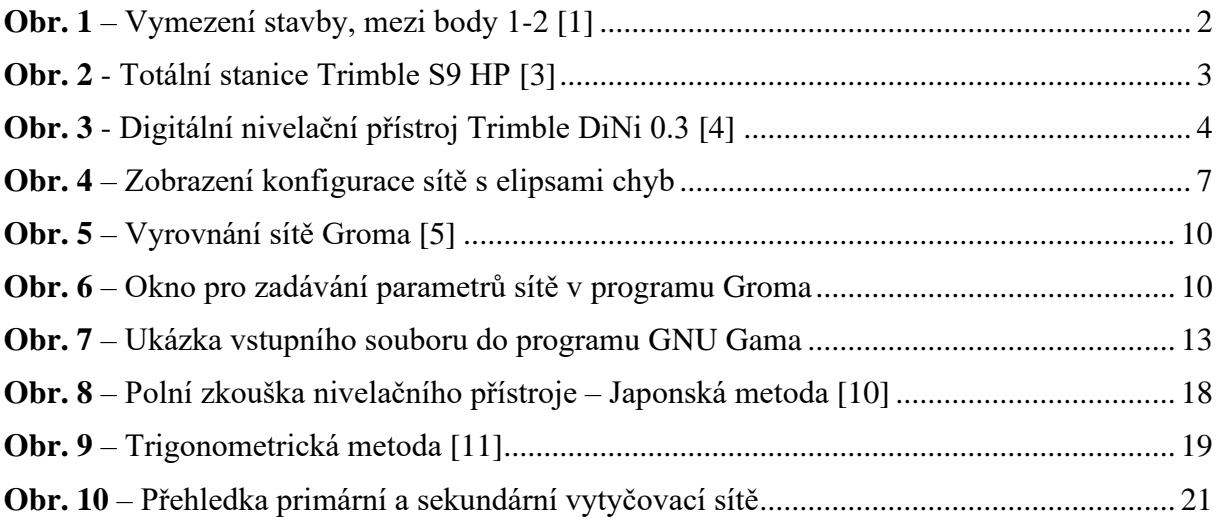

### **Seznam tabulek**

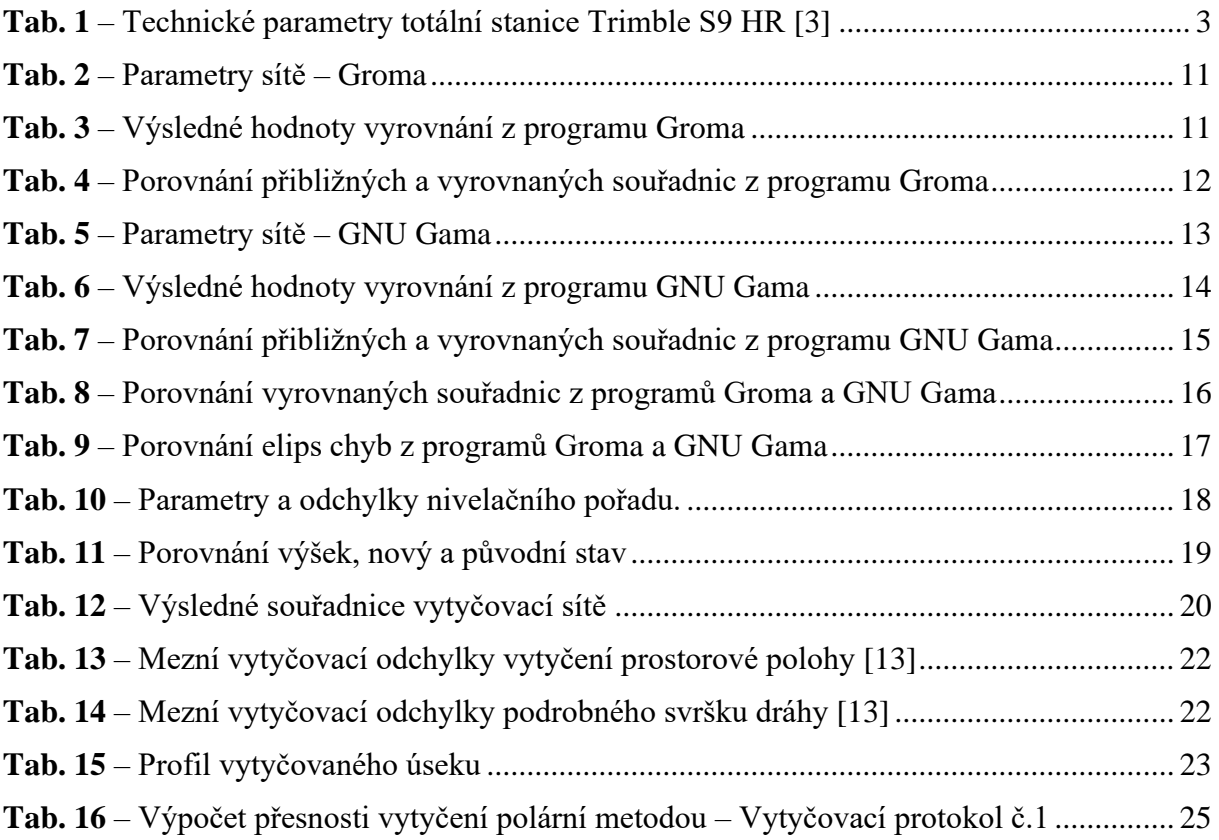

### **Seznam tištěných příloh**

Příloha 1: Seznam souřadnic původního bodového pole

Příloha 2: Kompletní seznam souřadnic z vyrovnání

Příloha 3: Vytyčovací protokol - 01\_220929

Příloha 4: Vytyčovací protokol - 02\_221003

Příloha 5: Vytyčovací protokol - 03\_221006

Příloha 6: Vytyčovací protokol - 04\_221010

### **Seznam elektronických příloh**

- 1) Složka Podklady
	- a. Výkres situace *DPP\_Bube090\_RDS\_11.2\_situace.dgn*
	- b. Vytyčovací výkres *DPP\_Bube090\_RDS\_11.5\_vytyc\_vykres.pdf*
	- c. Výkres kolejových pásů *DPP\_Bube090\_RDS\_11.6\_kr\_pasy.pdf*
	- d. Tabulka podrobných bodů trasy *DPP\_Bube090\_RDS\_11.7\_Podrobne\_body\_trasy.xlsx*
	- e. Tabulka podrobných bodů kolejnic *DPP\_Bube090\_RDS\_11.7\_Podrobne\_body\_trasy.xlsx*
- 2) Složka Vytyčovací síť
	- a. Zápisník z měření TS *220920\_BUBEN.xlsx*
	- b. Soubor z nivelačního přístroje *220921.DAT*
	- c. Výpočet nivelace *Nivelace.xlsx*
	- d. Soubor s konfigurací sítě z programu Groma *SIT\_def.net*
	- e. Protokol z vyrovnání z programu Groma *Protokol\_vyrovnani\_Groma.pro*
	- f. Vstupní soubor do vyrovnaní z programu GNU Gama *GAMA\_vstup.txt*
	- g. Výstupní soubor z programu GNU Gama *GAMA\_vystup.txt*
	- h. Soubor s kovarianční maticí z programu GNU Gama *GAMA\_vystup.xml*
	- i. Soubor oprav z programu GNU Gama *GAMA\_vystup.opr*
	- j. Vyrovnané souřadnice *Vyrovnane souradnice.pdf*

#### 3) Složka Vytyčení

- a. Složka Soubory z TS
	- *i.* Soubory ve formátu asc *datum\_BUBEN.asc*
	- ii. Protokoly z TS *datum\_BUBEN.prT*
	- iii. Seznamy souřadnic *datum\_BUBEN.txt*
	- iv. Zdrojové soubory z TS *datum\_BUBEN.job*
- b. Vytyčovací protokoly *vytyčovací protokol ii\_datum.pdf*
- c. Soubor z programu MATLAB na výpočet přesnosti vytyčení *VYT.m*

### **Příloha 1: Seznam souřadnic původního bodového pole**

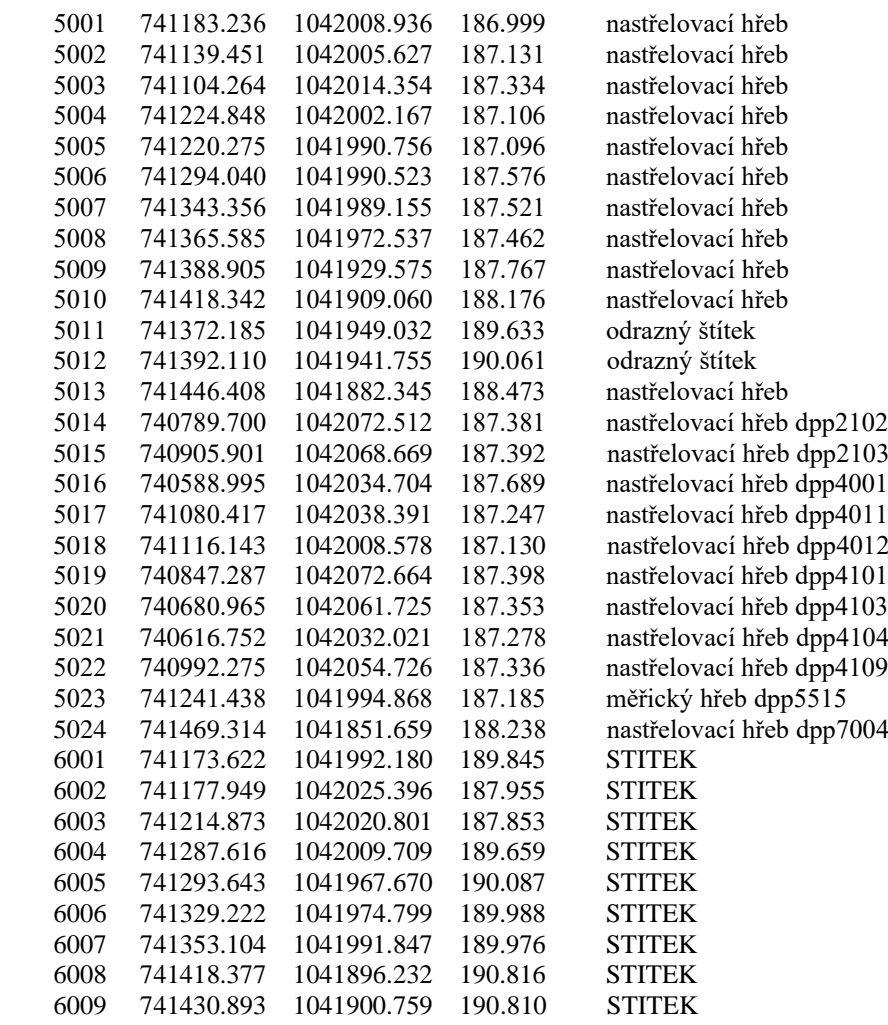

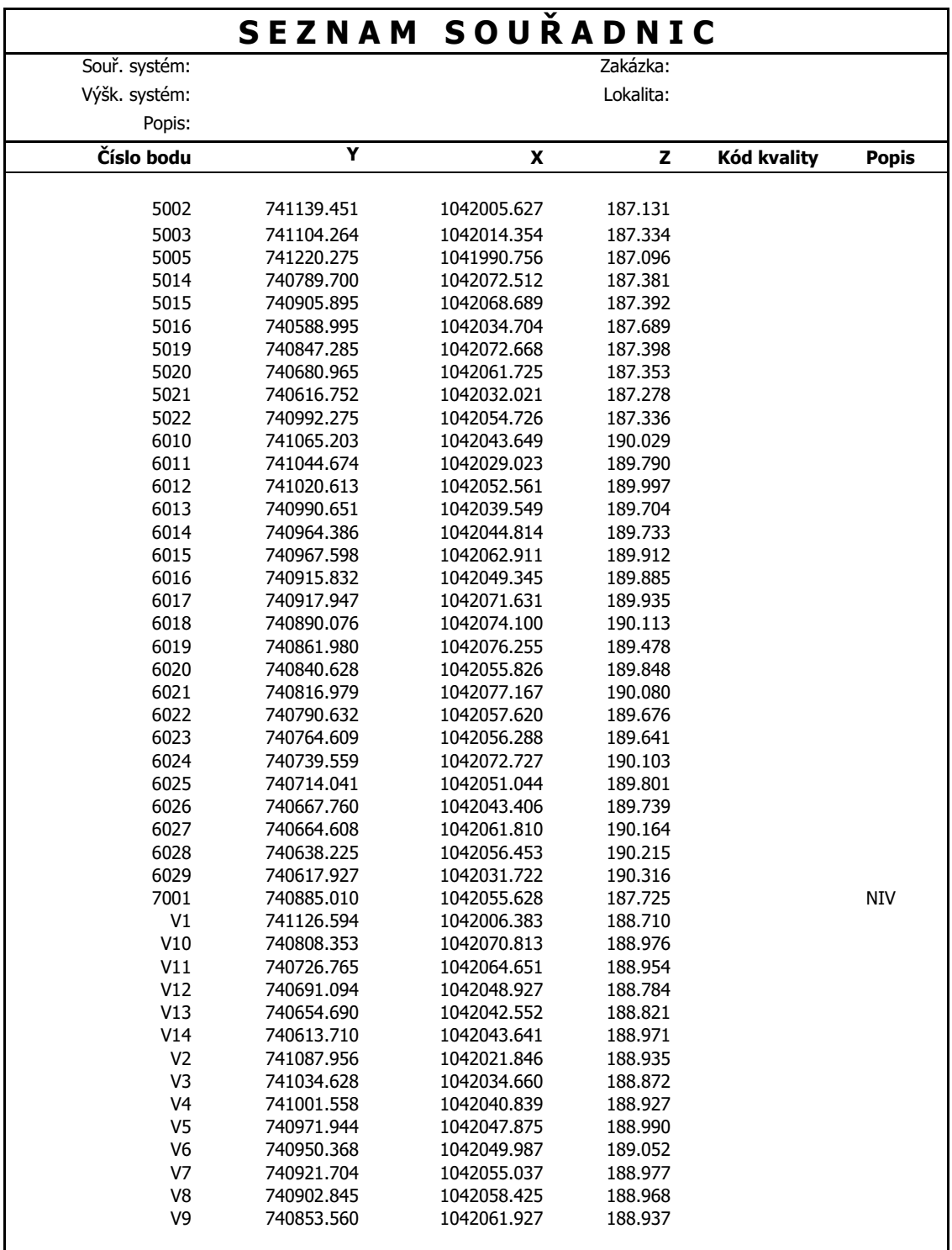

### **Příloha 2: Kompletní seznam souřadnic z vyrovnání**

### **Příloha 3: Vytyčovací protokol 01\_220929**

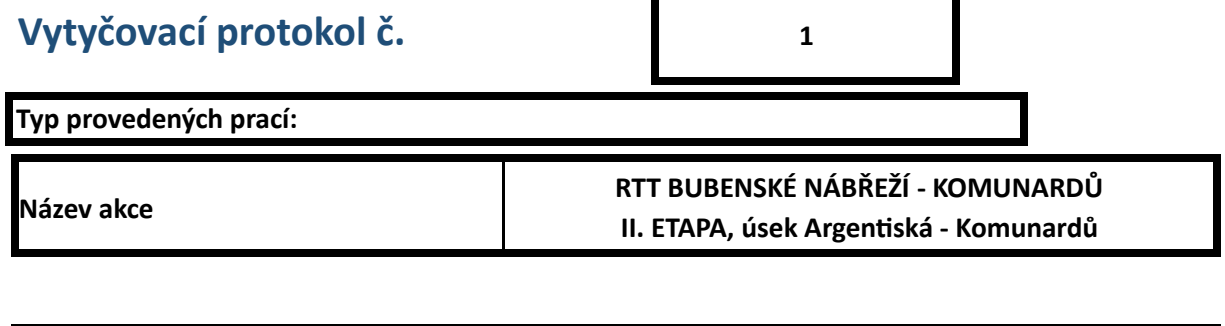

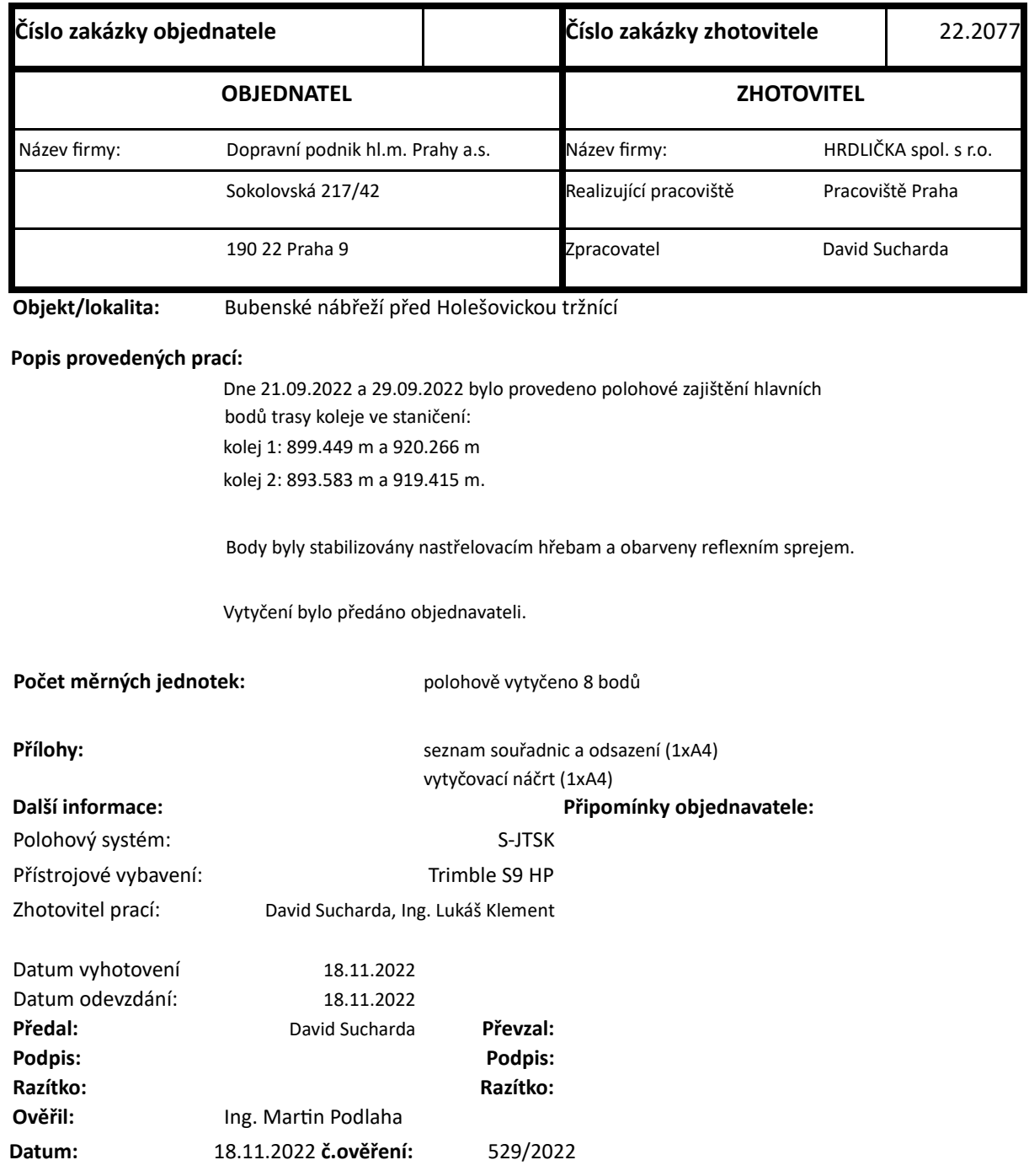

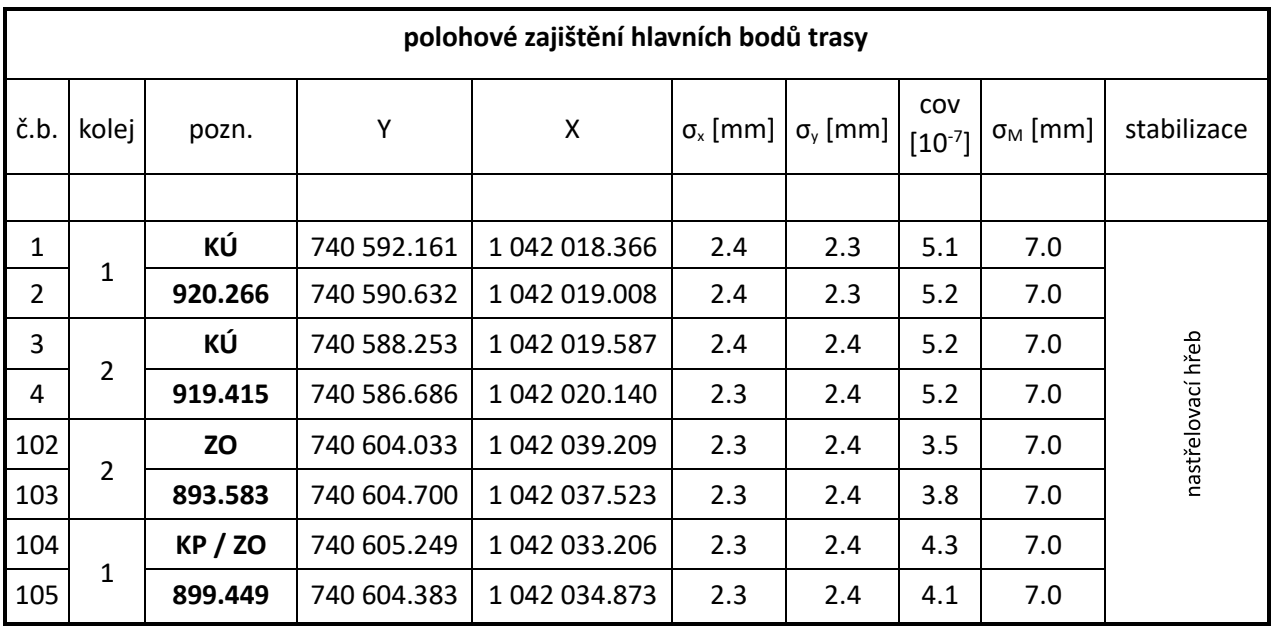

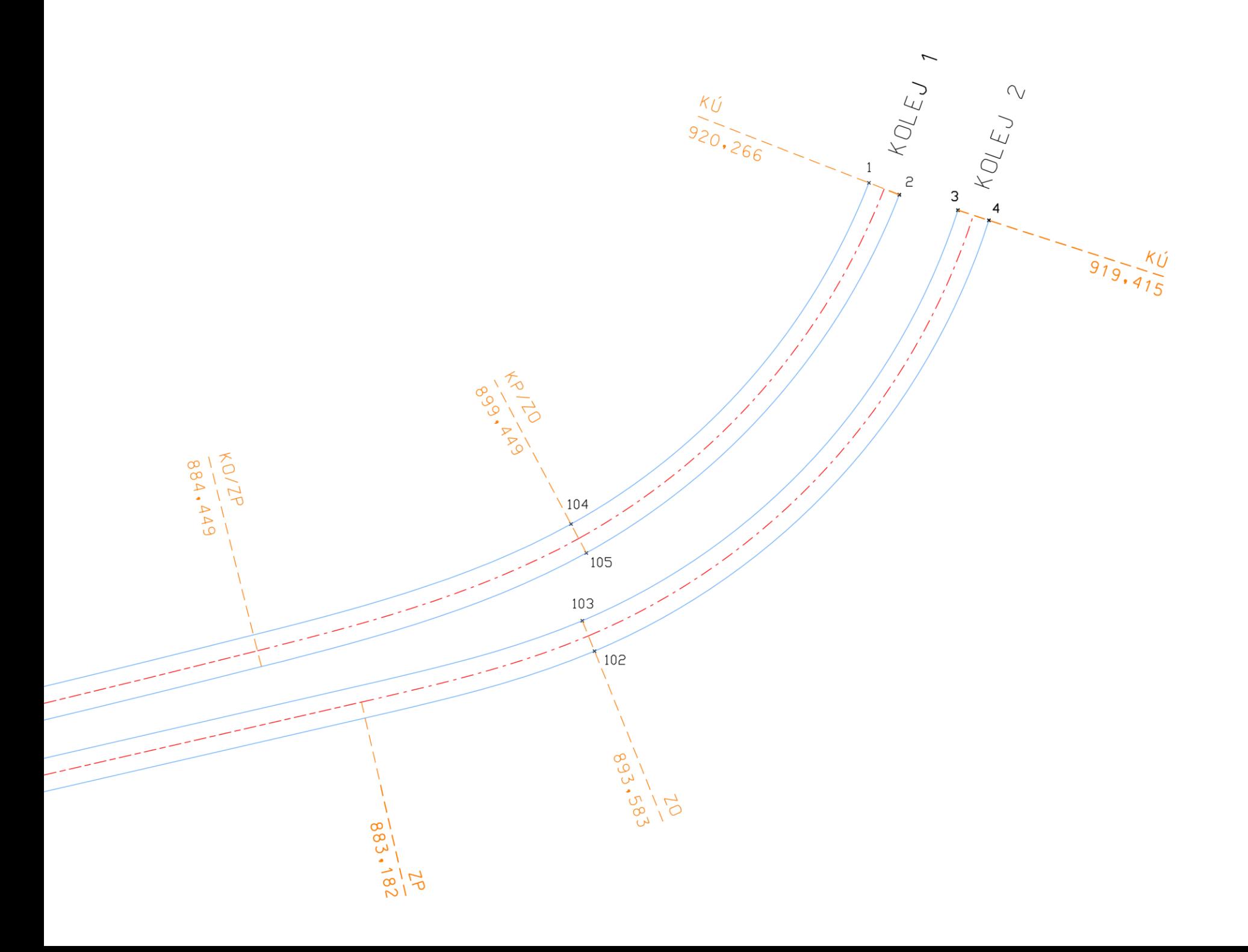

#### **Příloha 4: Vytyčovací protokol 02\_221003**

### **Vytyčovací protokol č.**

### **Typ provedených prací: Název akce RTT BUBENSKÉ NÁBŘEŽÍ - KOMUNARDŮ II. ETAPA, úsek Argentiská - Komunardů**

**2**

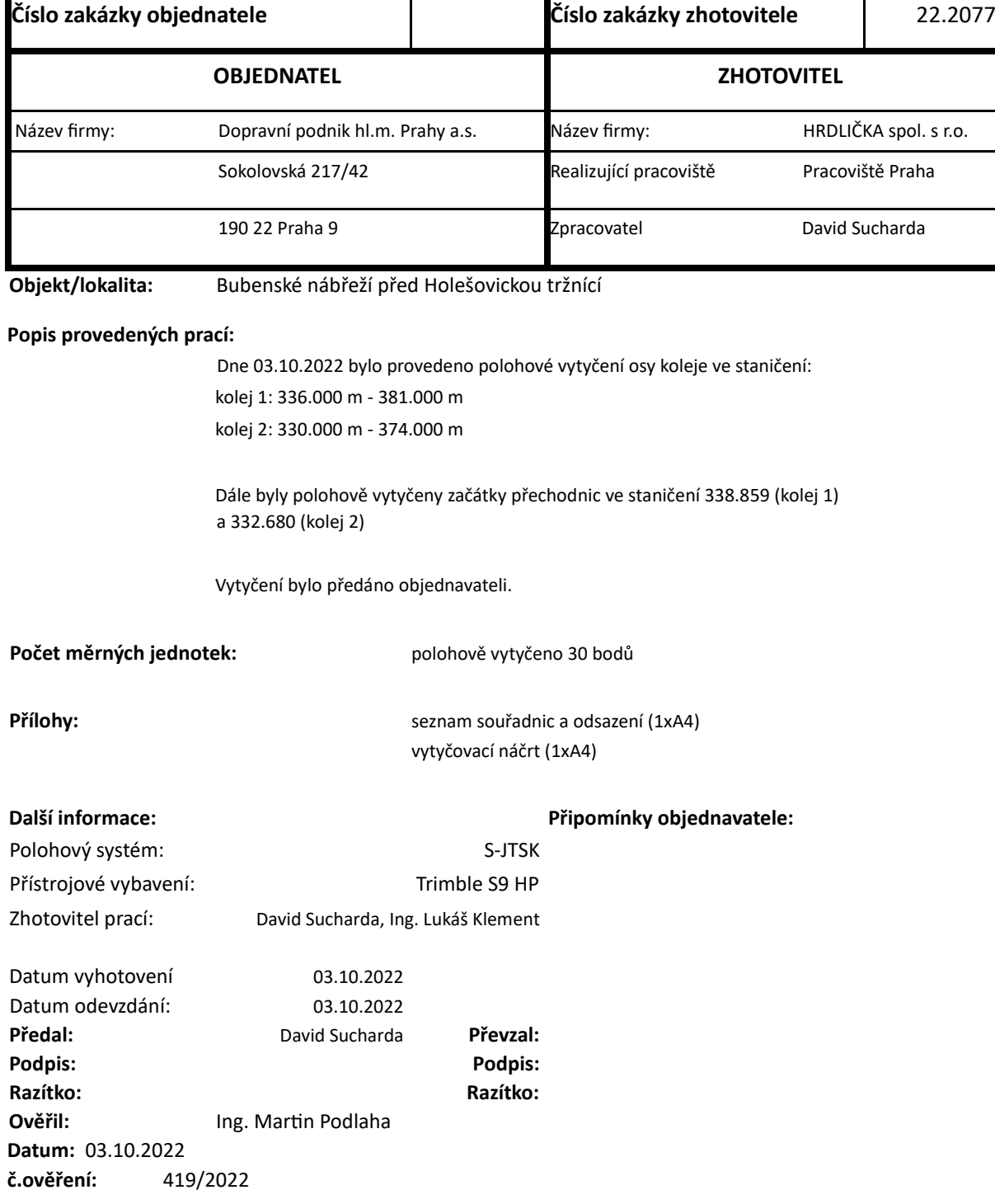

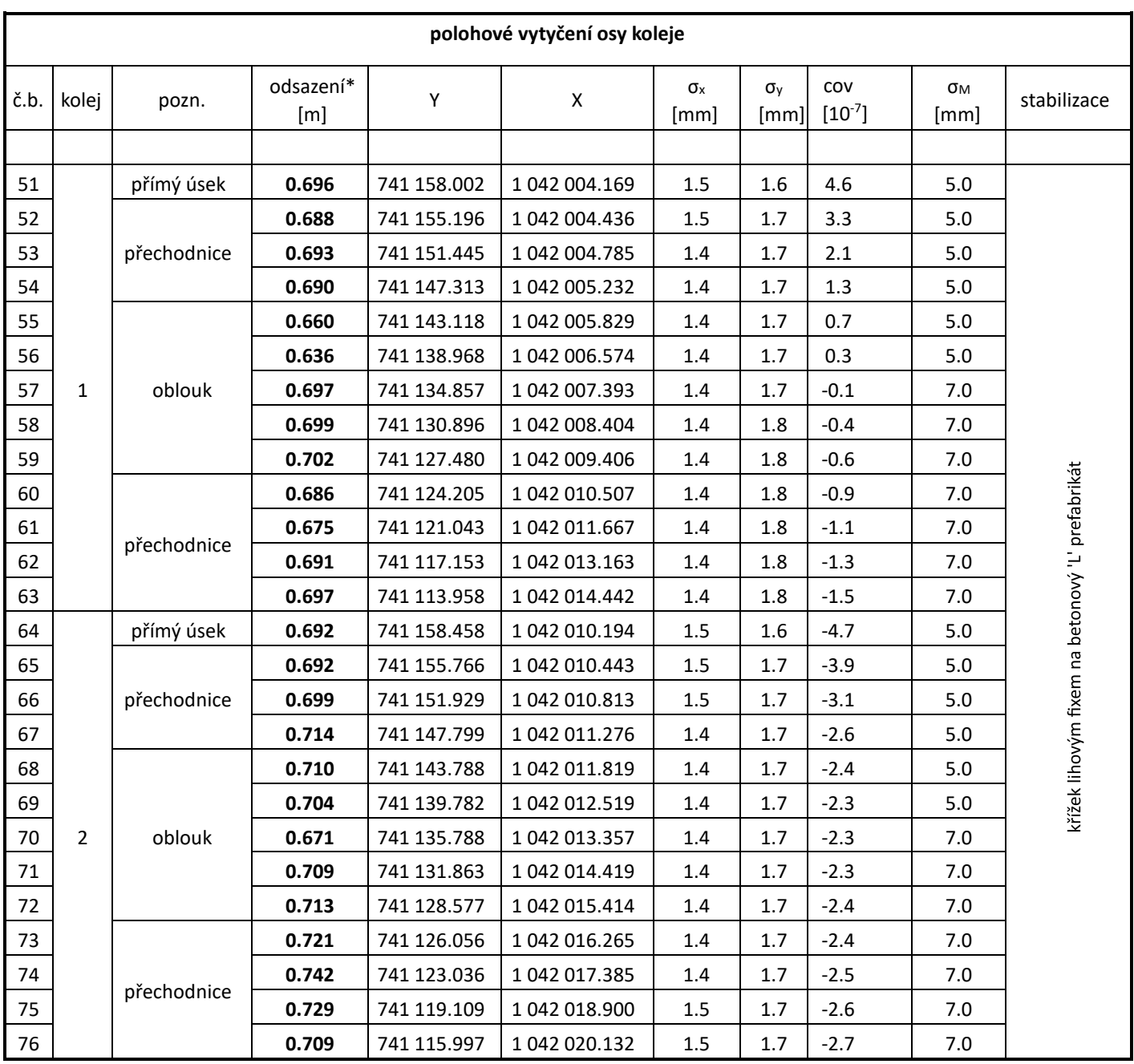

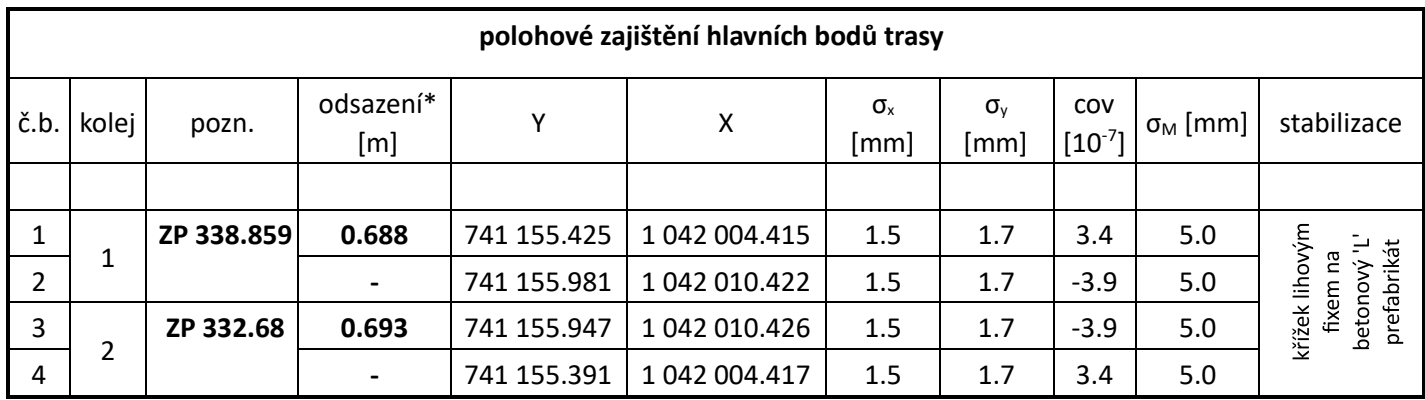

\*… vzdálenost od vnějšího kolejnicového pásu

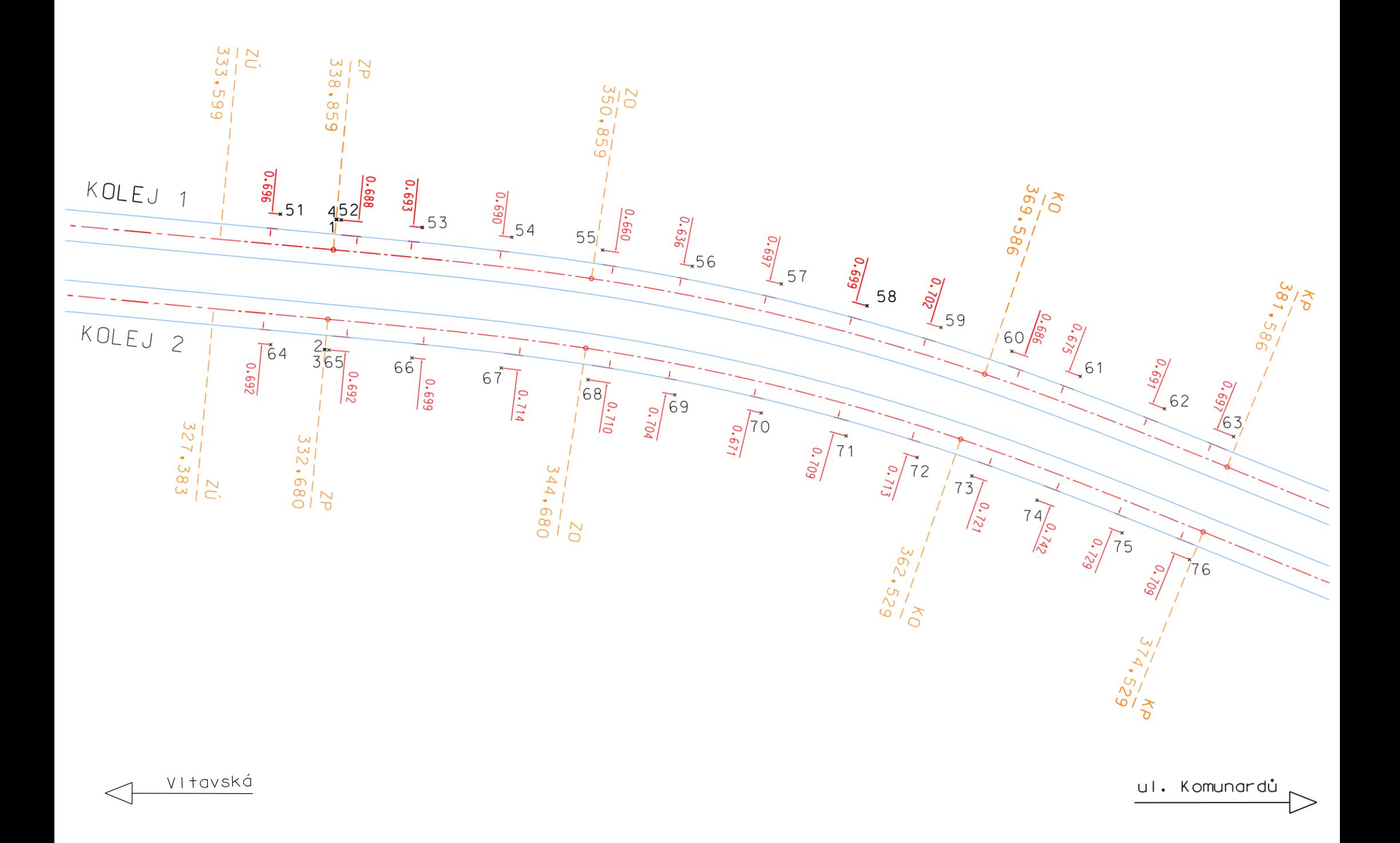

#### **Příloha 5: Vytyčovací protokol 03\_221006**

### **Vytyčovací protokol č.**

**3**

**Typ provedených prací:**

**Název akce**

**RTT BUBENSKÉ NÁBŘEŽÍ - KOMUNARDŮ II. ETAPA, úsek Argentiská - Komunardů**

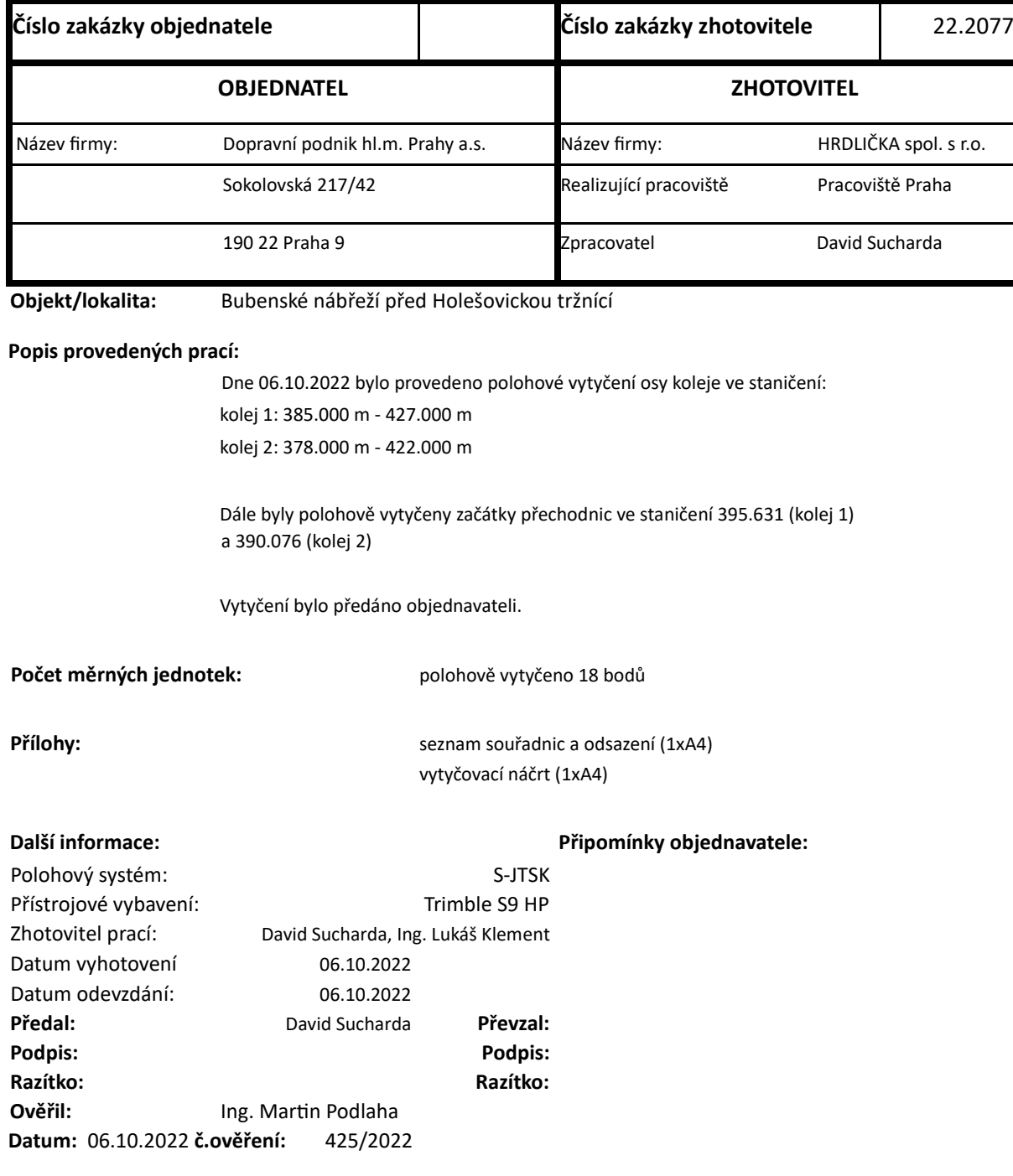

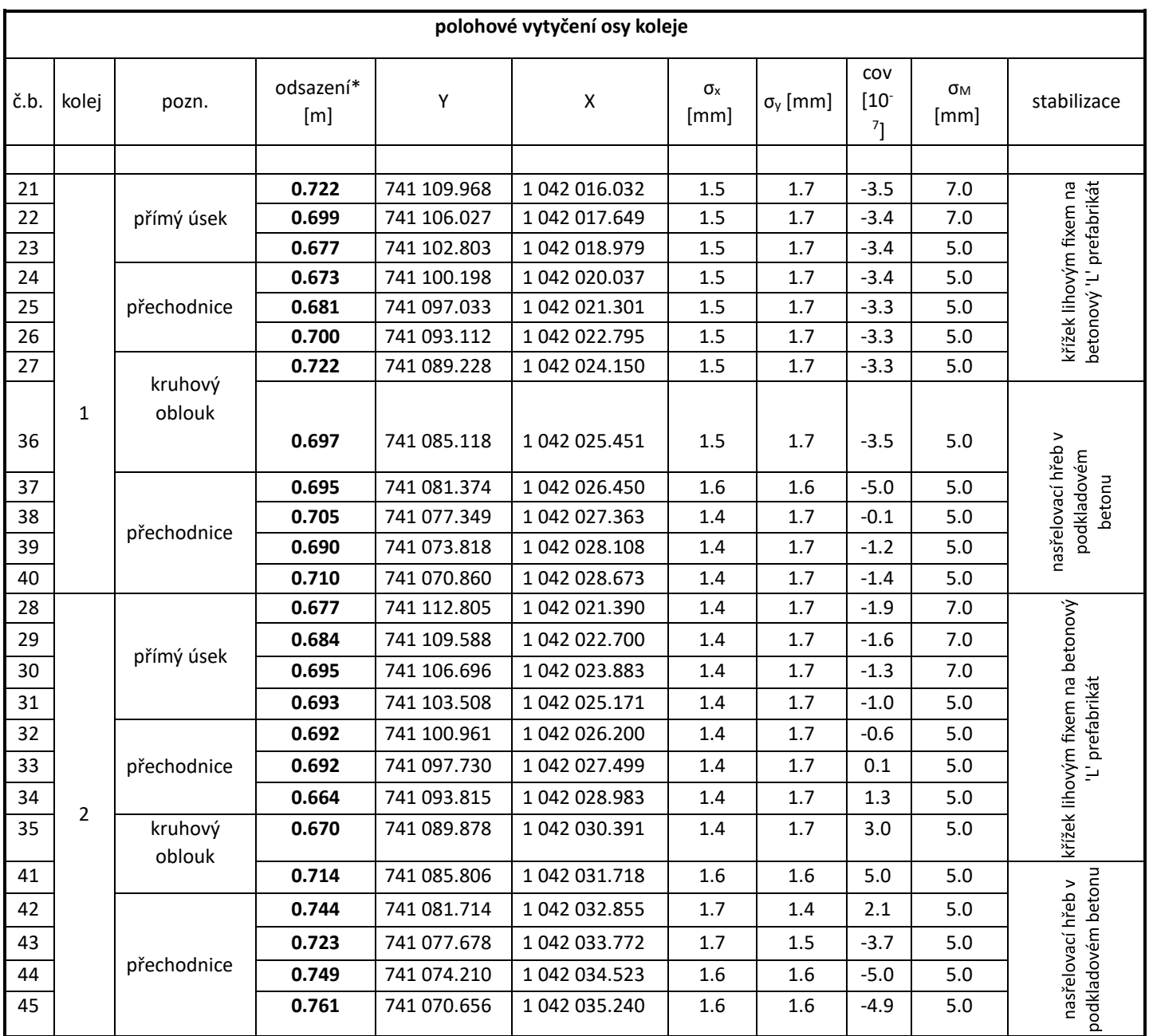

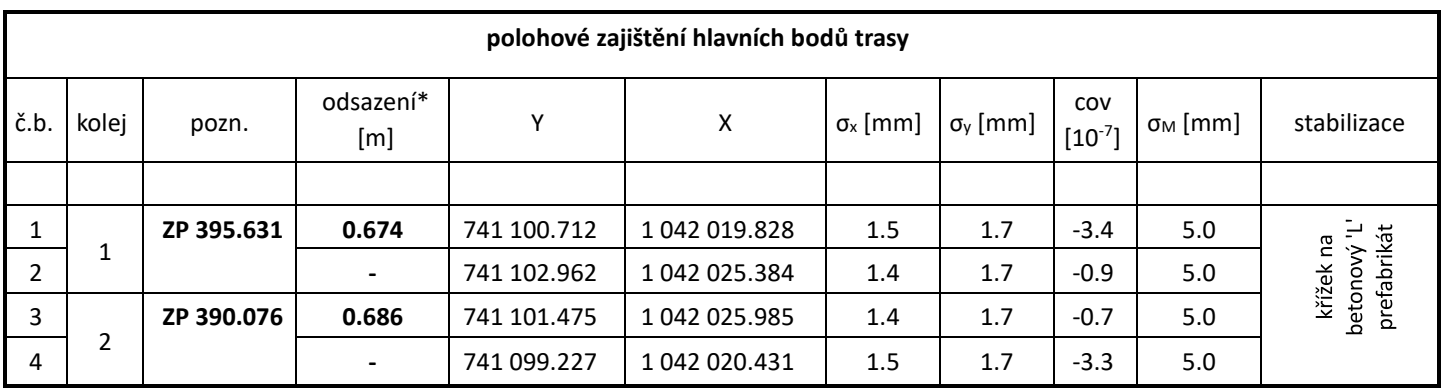

\*… vzdálenost od vnějšího kolejnicového pásu

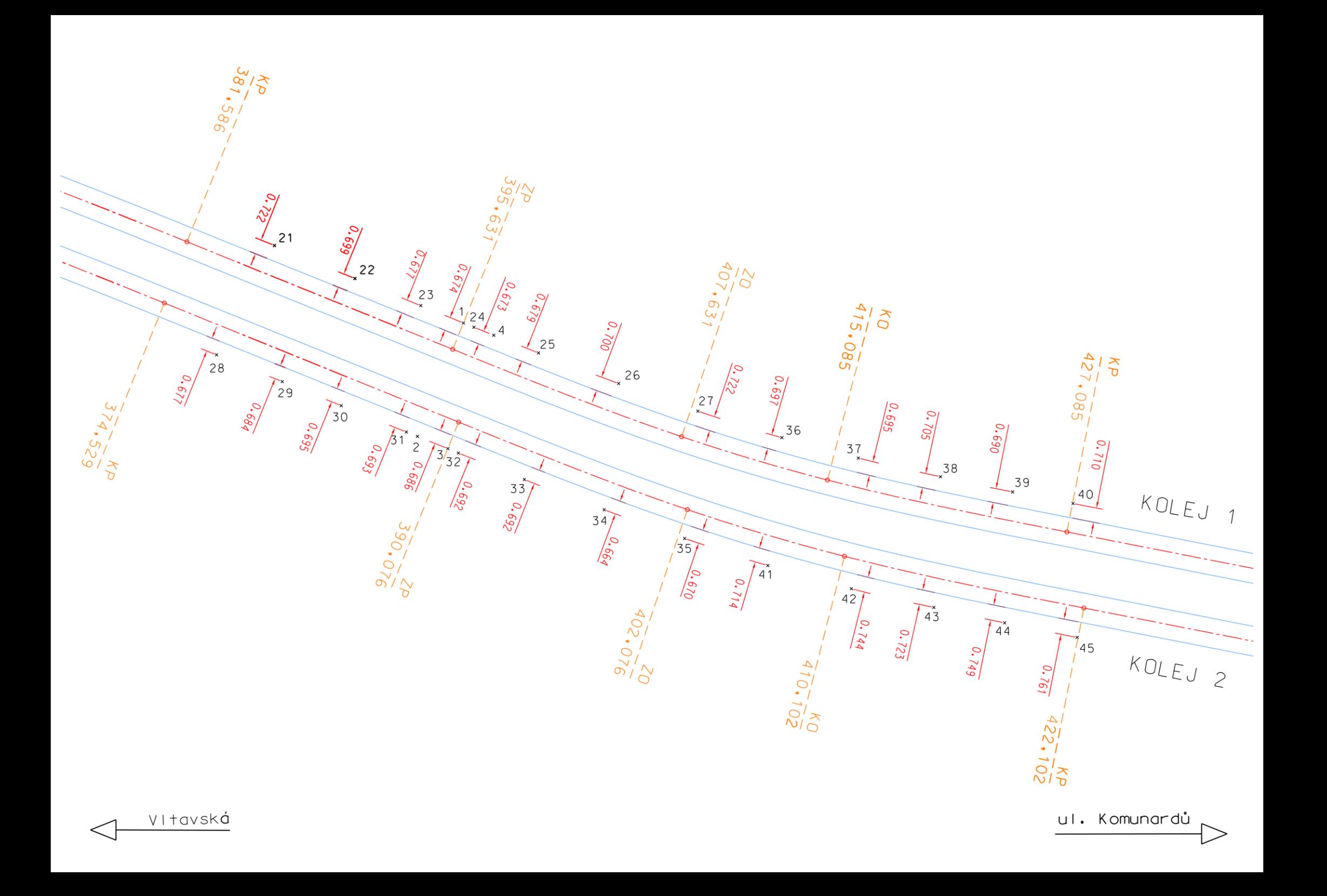

#### **Příloha 6: Vytyčovací protokol 04\_221010**

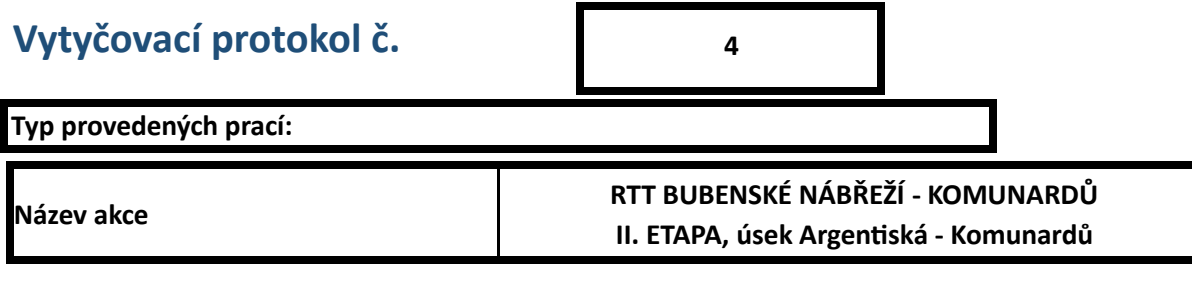

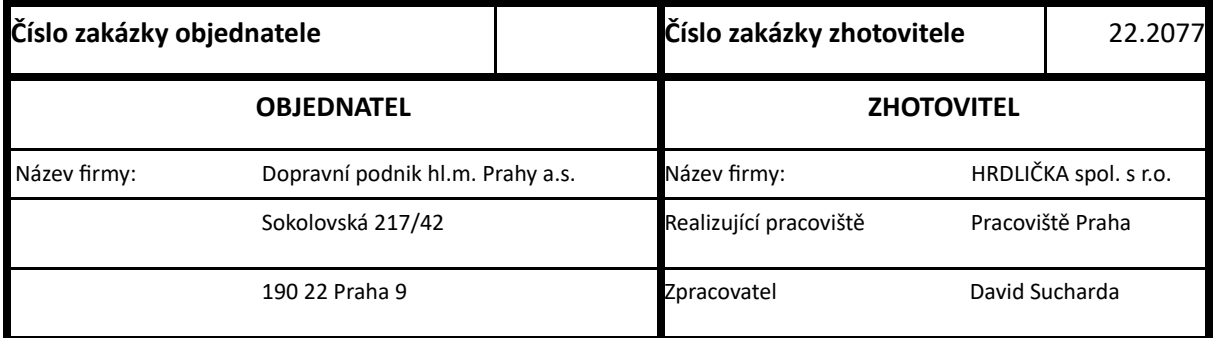

**Objekt/lokalita:** Bubenské nábřeží před Holešovickou tržnící

#### **Popis provedených prací:**

Dne 10.10.2022 bylo provedeno polohové vytyčení osy koleje ve staničení: kolej 1: 431.000 m - 464.000 m kolej 2: 426.000 m - 459.000 m

Vytyčení bylo předáno objednavateli.

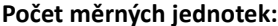

polohově vytyčeno 18 bodů

**Přílohy:** seznam souřadnic a odsazení (1xA4) vytyčovací náčrt (1xA4)

#### **Další informace: Připomínky objednavatele:**

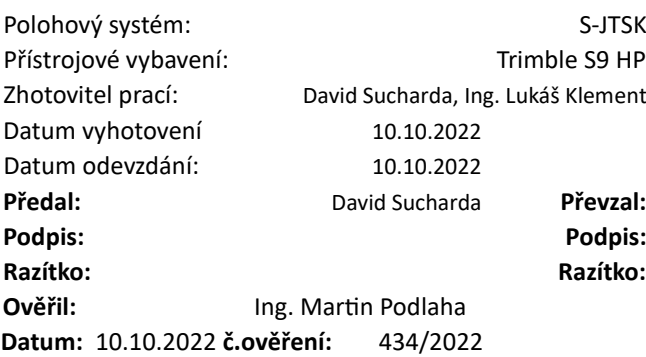

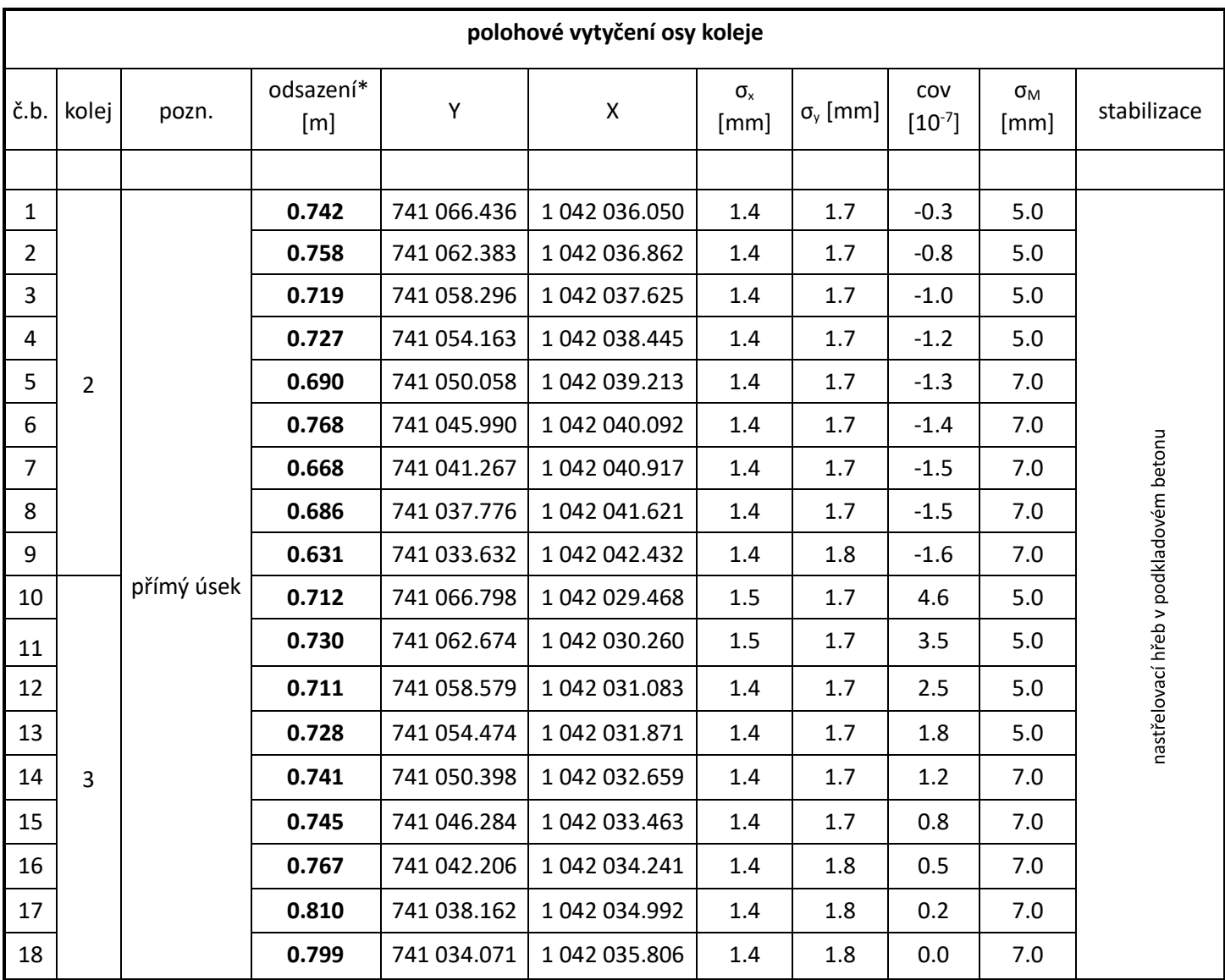

\*… vzdálenost od vnějšího kolejnicového pásu

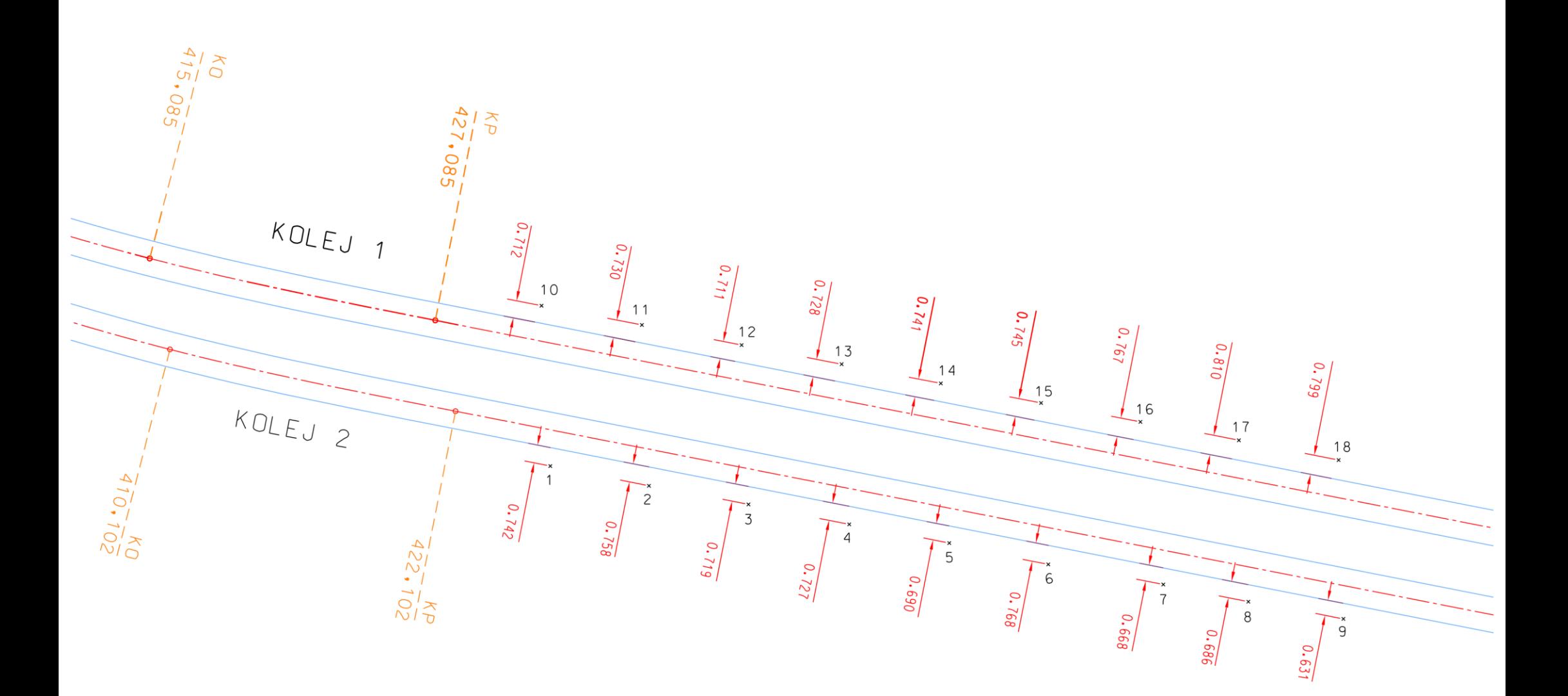

 $\lt$ 

ul. Komunardů